# Running Kmeans Mapreduce code on Amazon AWS

### Pseudo Code

**Input:** Dataset *D*, Number of clusters *k*

**Output:** Data points with cluster memberships

**Step** 1: for *iteration* = 1 to *MaxIterations* do

- **Step** 2: Mapper: Read *D* and centroids from HDFS
- **Step** 3: Mapper: Compute the distance between each point in D and each point in *centroids*
- **Step** 4: Mapper Output: Key-value pairs with key as centroid id and value as data point id and distance between them
- **Step** 5: Shuffle and Sort: Aggregate for each key (centroid)
- **Step** 6: Reducer: Sort distances and associate data points to the nearest centroid
- **Step** 7: Reducer: Recompute the *centroids*
- **Step 8:** Reducer Output: Write centroids to HDFS

**Step** 9: end for

# How to run the code

# Tools Required

- 1. Amazon AWS [Account](http://aws.amazon.com/)
- 2. [PuTTy](http://the.earth.li/~sgtatham/putty/latest/x86/putty.exe) Windows Client (to connect to Amazon EC2 instance)
- 3. [PuTTYgen](http://the.earth.li/~sgtatham/putty/latest/x86/puttygen.exe) (to generate private key this will be used in putty to connect to  $EC2$  instance)
- 4. [WinSCP](http://winscp.net/eng/download.php) (secury copy)

# 1. Setting up Amazon EC2 Instances

With 4 node clusters and minimum volume size of 8GB there would be an average \$2 of charge per day with all 4 running instances. You can stop the instance anytime to avoid the charge, but you will loose the public IP and host and restarting the instance will create new ones. You can also terminate your Amazon EC2 instance anytime and by default it will delete your instance upon termination, so just be careful what you are doing.

# 1.1 Get Amazon AWS Account

If you do not already have an account, please create a new one. Amazon EC2 comes with eligible free-tier instances.

# 1.2 Sign In to AWS

Once login into Amazon Web Services website [\(http://aws.amazon.com\)](http://aws.amazon.com/) by clicking *Sign In to the Console*

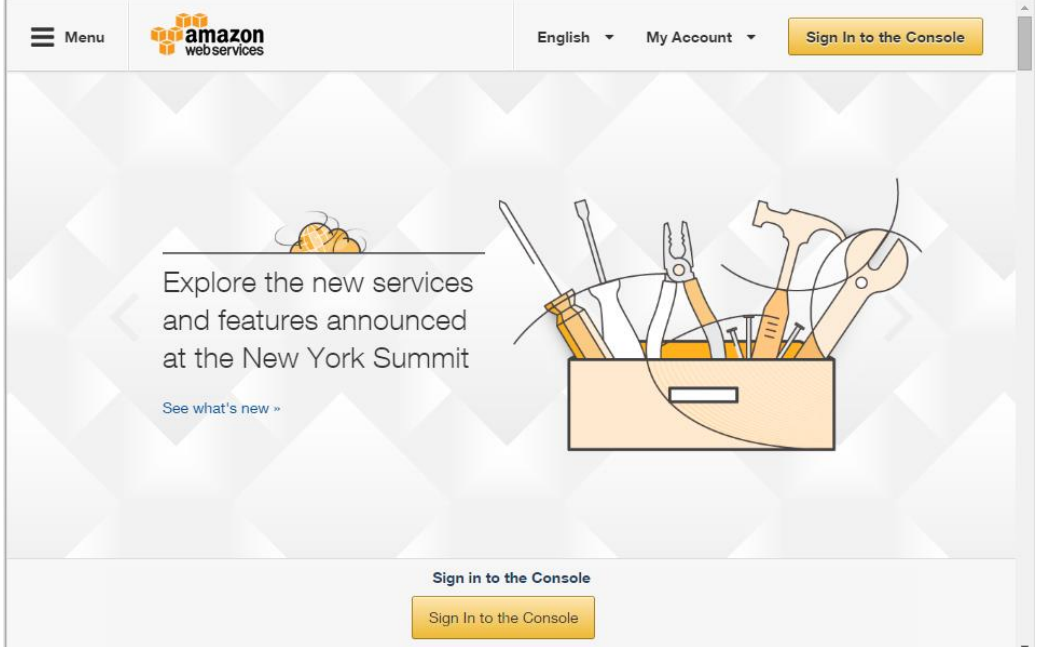

After successful signing in to AWS, click *EC2*

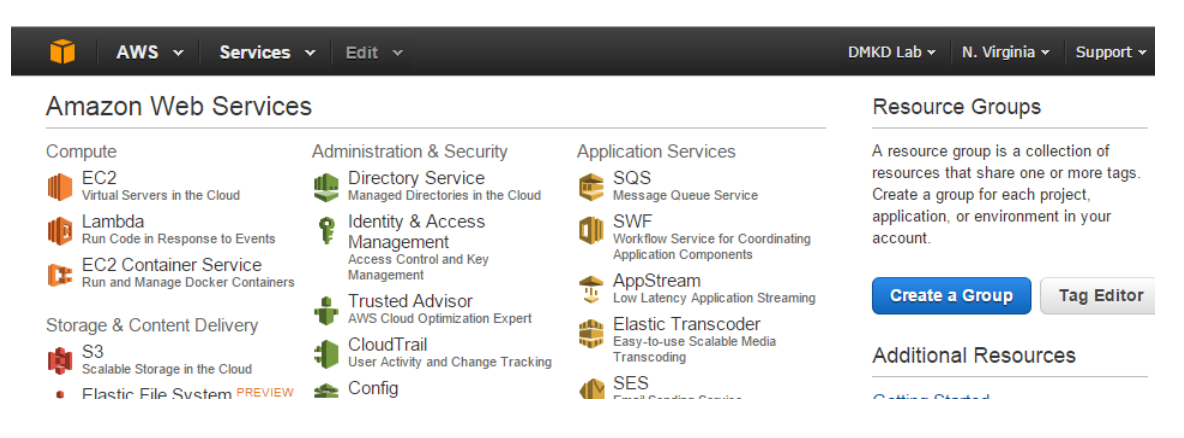

### Then click *Launch Instance*

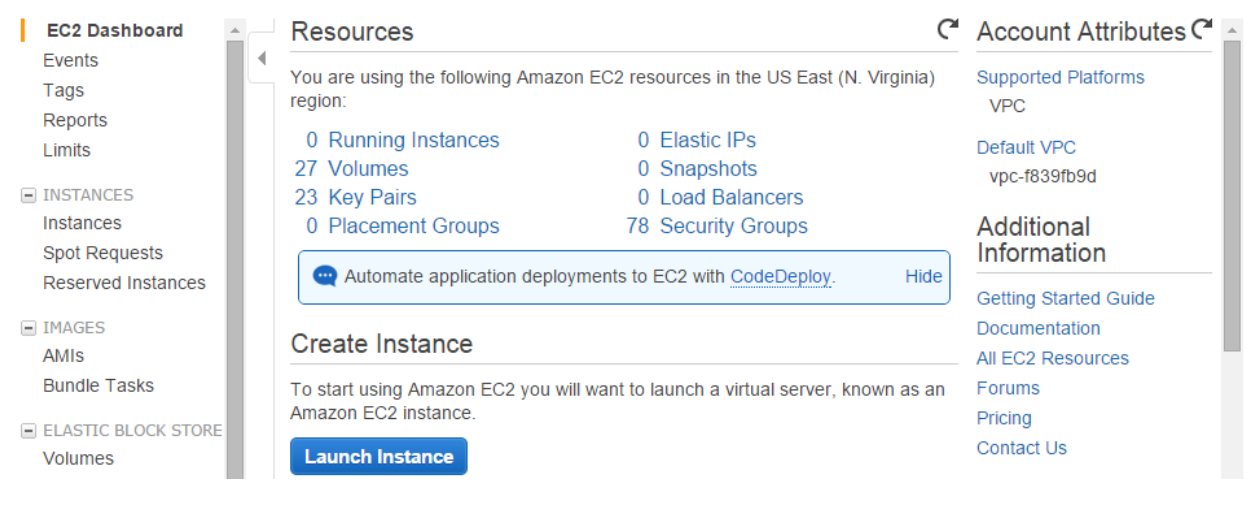

# 1.3 Select AMI

### Under the *Quick Start* column on the left, click *Community AMIs*. search and select Ubuntu Server 12.04 Server 64-bit OS

### Step 1: Choose an Amazon Machine Image (AMI)

#### **Cancel and Exit**

An AMI is a template that contains the software configuration (operating system, application server, and applications) required to launch your instance. You can select an AMI provided by AWS, our user community, or the AWS Marketplace; or you can select one of your own AMIs.

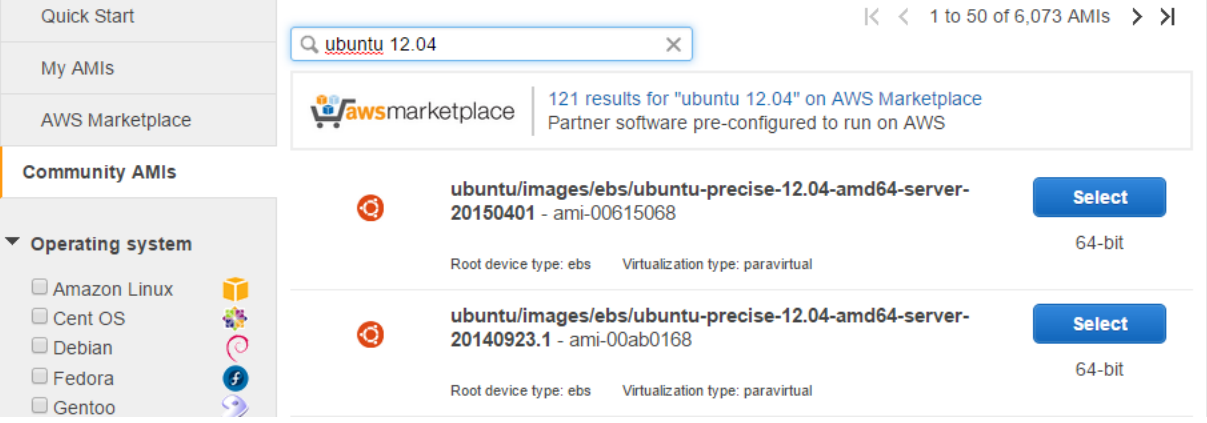

# 1.4 Select Instance Type

Select the micro instance and click on 'Next: Configure Instance Details'; on bottom right.

# Step 2: Choose an Instance Type

Amazon EC2 provides a wide selection of instance types optimized to fit different use cases. Instances are virtual servers that can run a resources for your applications. Learn more about instance types and how they can meet your computing needs.

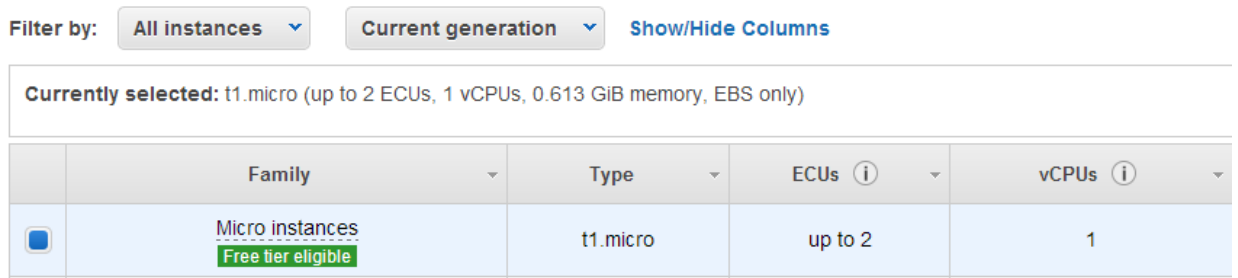

# 1.5 Configure Number of Instances

We are setting up 4 node Hadoop cluster, so please enter 4 as number of instances. Please check Amazon EC2 free-tier requirements, you may setup 3 node cluster with < 30GB storage size to avoid any charges. In production environment you want to have SecondayNameNode as separate machine. Click on 'Next: Add Storage'; at bottom right.

Configure the instance to suit your requirements. You can launch multiple instances from the same AMI, request Spot Instances to take

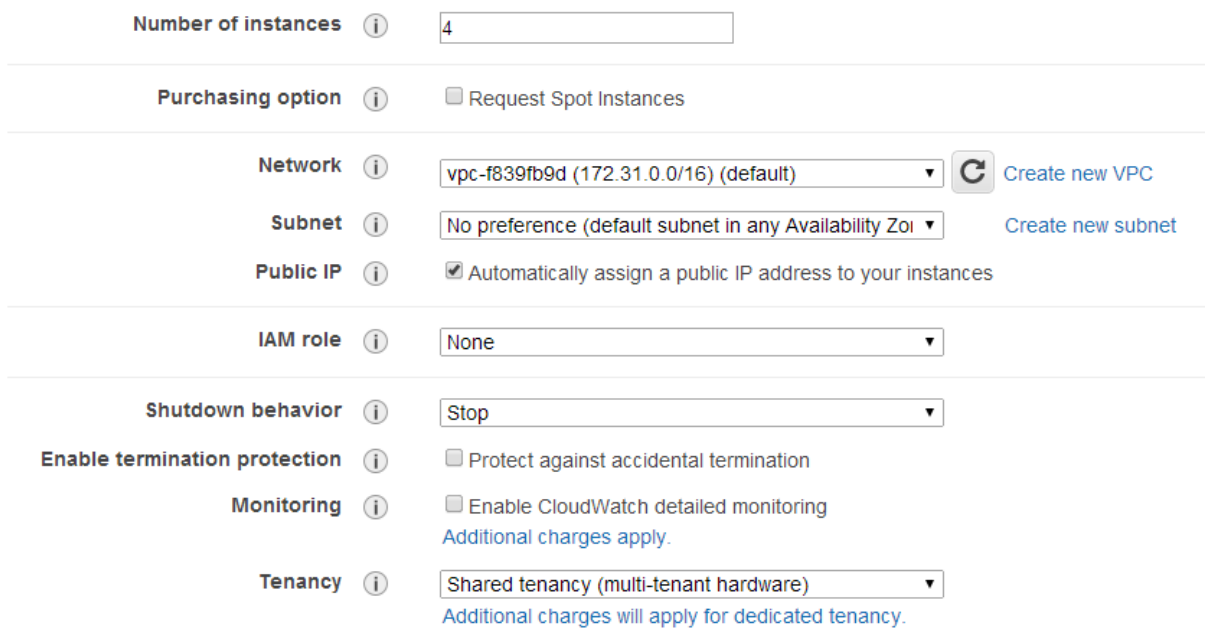

# 1.6 Add Storage

Minimum volume size is 8GB. Change it to 20GB (since we can add upto 30GB in free tier) and also change the volume type to "General Purpose (SSD)". Click on "Next: Tag Instance"; at bottom right.

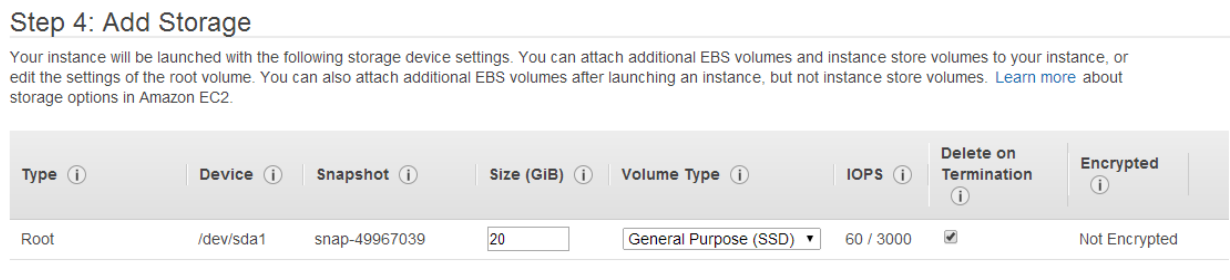

# 1.7 Instance Description

Give your instance name as "HadoopEC2MultiNodeCluster" and click on "Next: Configure Security group'; at bottom right.

### Step 5: Tag Instance

A tag consists of a case-sensitive key-value pair. For example, you could define a tag with key = Name and value = Webserver. Learn more abc Value Key (127 characters maximum) (255 characters maximum) Name HadoopEC2MultiNodeCluster

**Create Tag** (Up to 10 tags maximum)

# 1.8 Define a Security Group

Create a new security group, later on we are going to modify the security group and add new rules which will allow seamless interaction between instances. Name it "HadoopEC2SecurityGroup". Click *Review and Launch* at bottom right.

#### Step 6: Configure Security Group

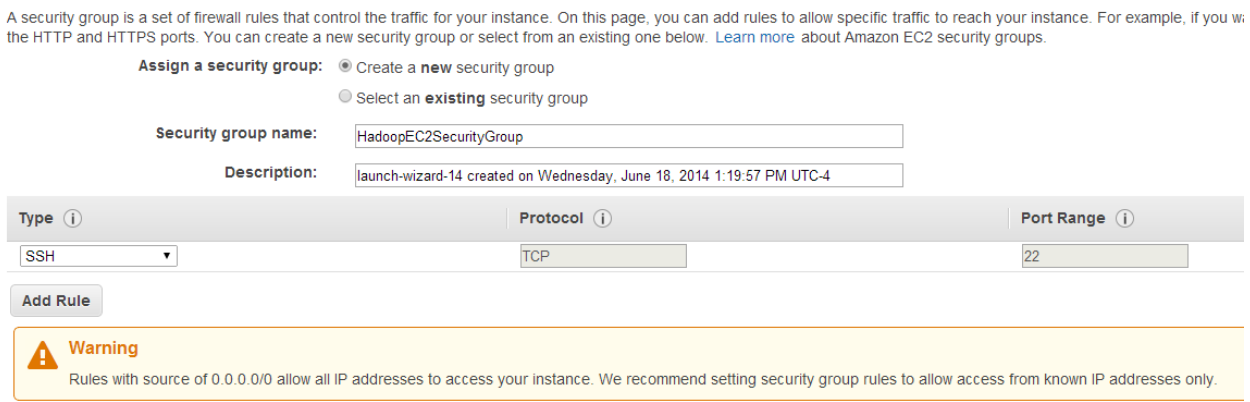

### 1.9 Launch Instance and Create Security Pair

Review and Launch Instance.

Amazon EC2 uses public–key cryptography to encrypt and decrypt login information. Public–key cryptography uses a public key to encrypt a piece of data, such as a password, then the recipient uses the private key to decrypt the data. The public and private keys are known as a *key pair*.

Create a new keypair and give it a name "hadoopec2cluster" and download the keypair (.pem) file to your local machine. Click Launch Instance

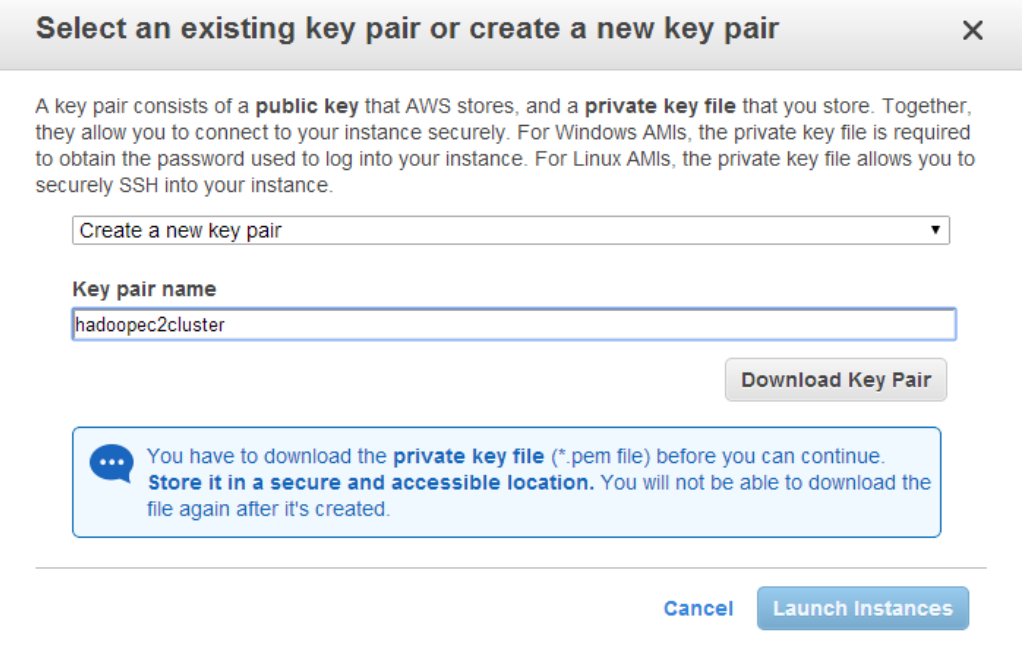

# 1.10 Launching Instances

Once you click "Launch Instance" 4 instance should be launched with "pending" state

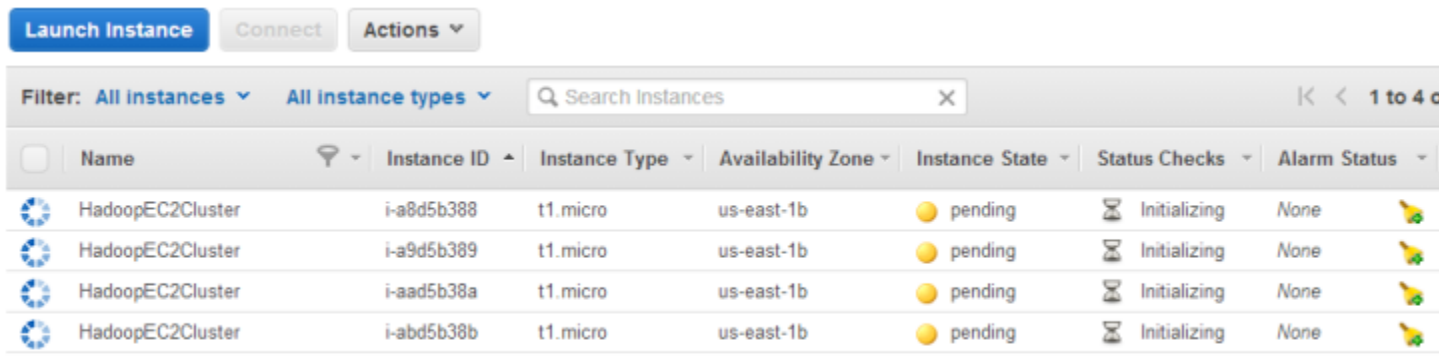

Once in "running" state we are now going to rename the instance name as below.

- 1. HadoopNameNode (Master)
- 2. HadoopSecondaryNameNode
- 3. HadoopSlave1 (data node will reside here)
- 4. HaddopSlave2 (data node will reside here)

You can rename the instance by clicking by hovering on the name and clicking on the pen icon showed next to it. Once renamed click on the tick mark.

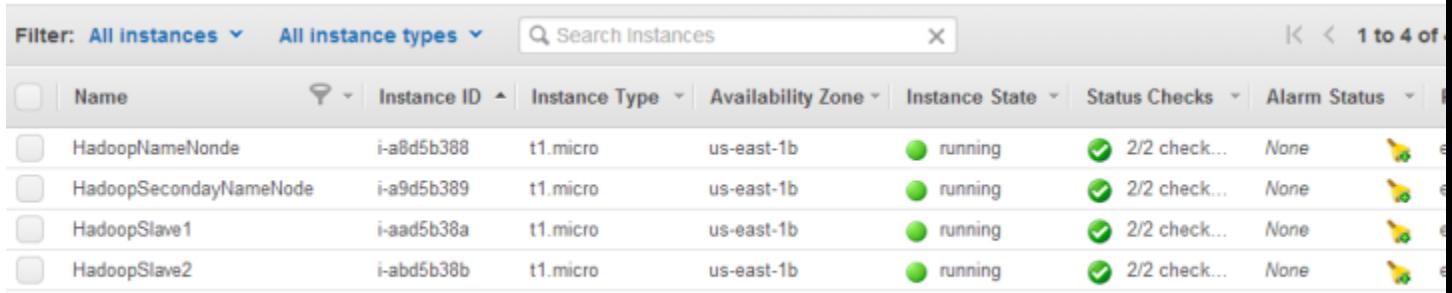

Please note down the Instance ID, Public DNS/URL like (ec2-54-209-221-112.compute-1.amazonaws.com) and Public IP for each instance for your reference. We will need it later on to connect from Putty client. Also notice we are using "HadoopEC2SecurityGroup".

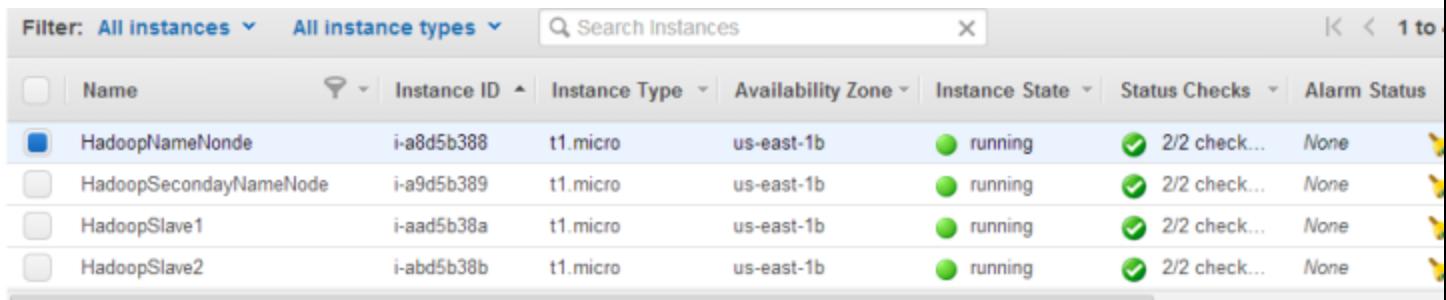

Instance: i-a8d5b388 (HadoopNameNonde) Public DNS: ec2-54-209-221-112.compute-1.amazonaws.com

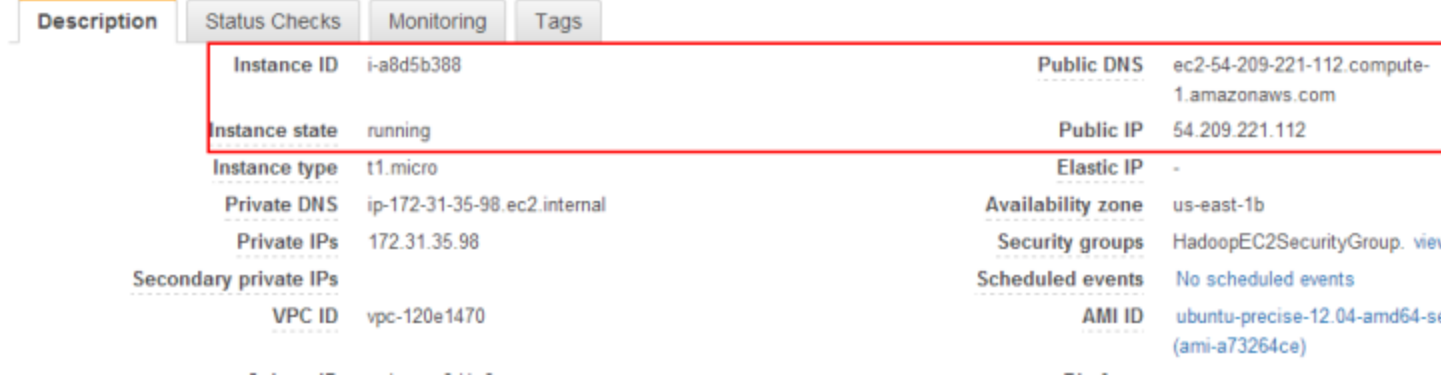

### **Modify Security Group**

You can use the existing group or create a new one. When you create a group with default options it add a rule for SSH at port 22.In order to have TCP and ICMP access we need to add 2 additional security rules. Add "All TCP", "All ICMP" and "SSH (22)" under the inbound rules to "HadoopEC2SecurityGroup". This will allow ping, SSH, and other similar commands among servers and from any other machine on internet. Make sure to "Apply Rule changes" to save your changes.

These protocols and ports are also required to enable communication among cluster servers. As this is a test setup we are allowing access to all for TCP, ICMP and SSH and not bothering about the details of individual server port and security.

Please note that without adding these rules, the instances in Hadoop cluster with default security group won't be able to communicate between each other's.

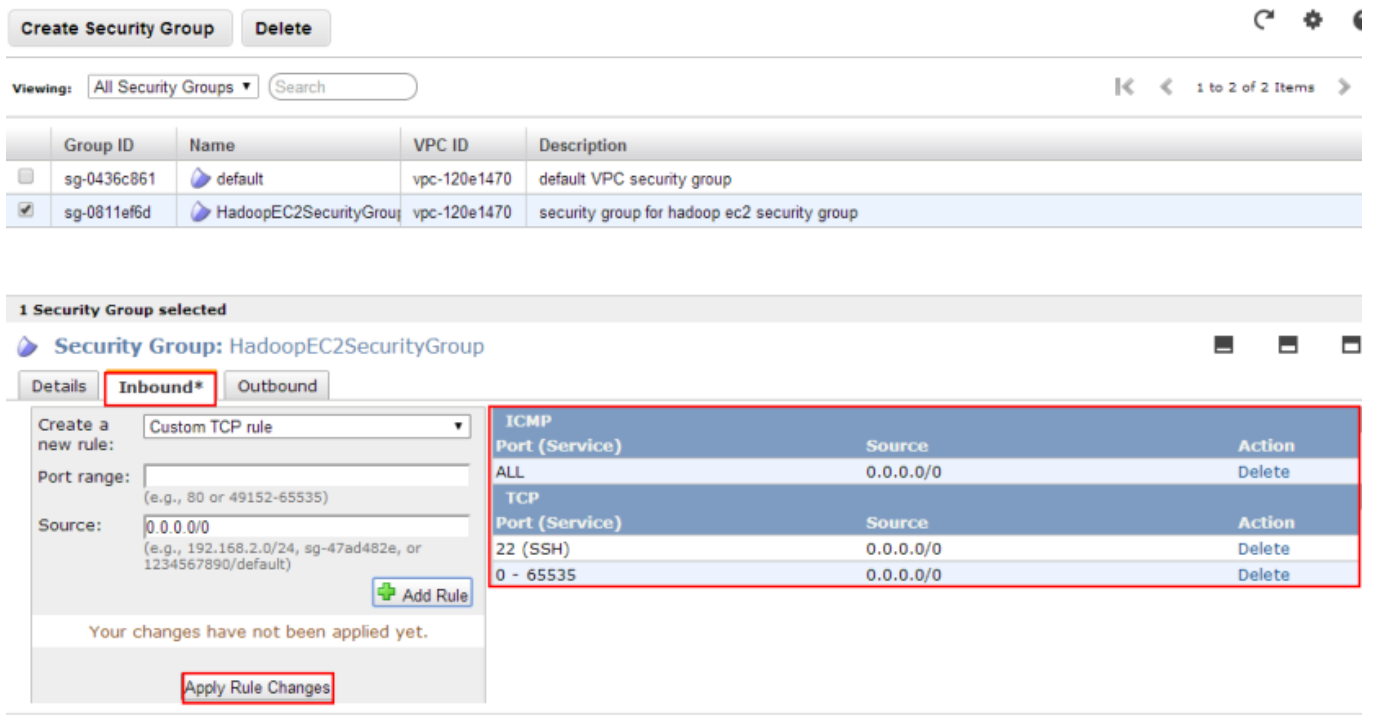

# 2. Setting up client access to Amazon Instances

Now, let's make sure we can connect to all 4 instances. For that we are going to use Putty client. We are going setup password-less SSH access among servers to setup the cluster. This allows remote access from Master Server to Slave Servers so Master Server can remotely start the Data Node and Task Tracker services on Slave servers.

We are going to use downloaded hadoopec2cluster.pem file to generate the private key (.ppk). In order to generate the private key we need Puttygen client. You can download the putty and puttygen and various utilities in zip from [here](http://www.chiark.greenend.org.uk/~sgtatham/putty/download.html).

# 2.1 Generating Private Key

Let's launch PUTTYGEN client and import the key pair we created during launch instance step – "hadoopec2cluster.pem"

Navigate to Conversions and "Import Key"

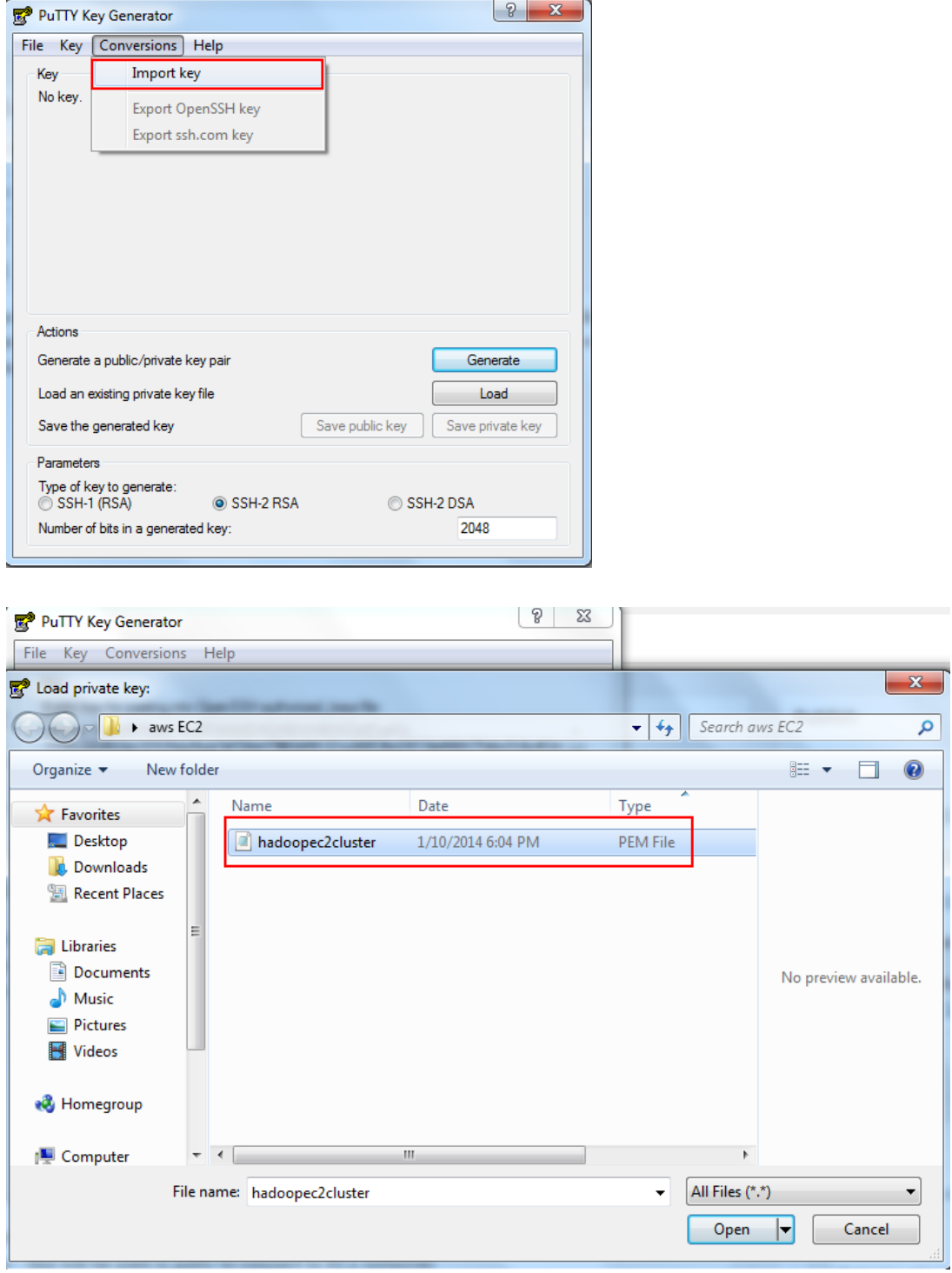

Once you import the key you can enter passphrase to protect your private key or leave the passphrase fields blank to use the private key without any passphrase. But for now leave it **blank**. Passphrase protects the private key from any unauthorized access to servers using your machine and your private key.

Any access to server using passphrase protected private key will require the user to enter the passphrase to enable the private key enabled access to AWS EC2 server.

# 2.2 Save Private Key

Now save the private key by clicking on "Save Private Key" and click "Yes" as we are going

to leave passphrase empty.

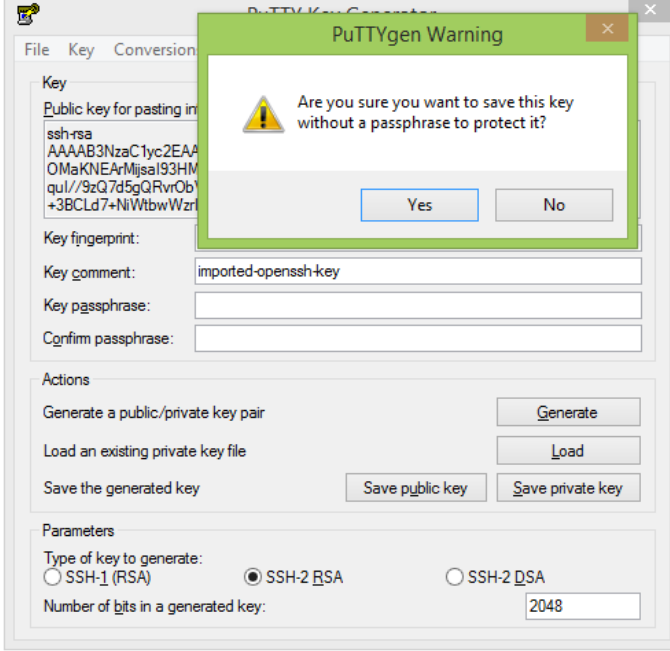

Save the .ppk file and give it the same name.

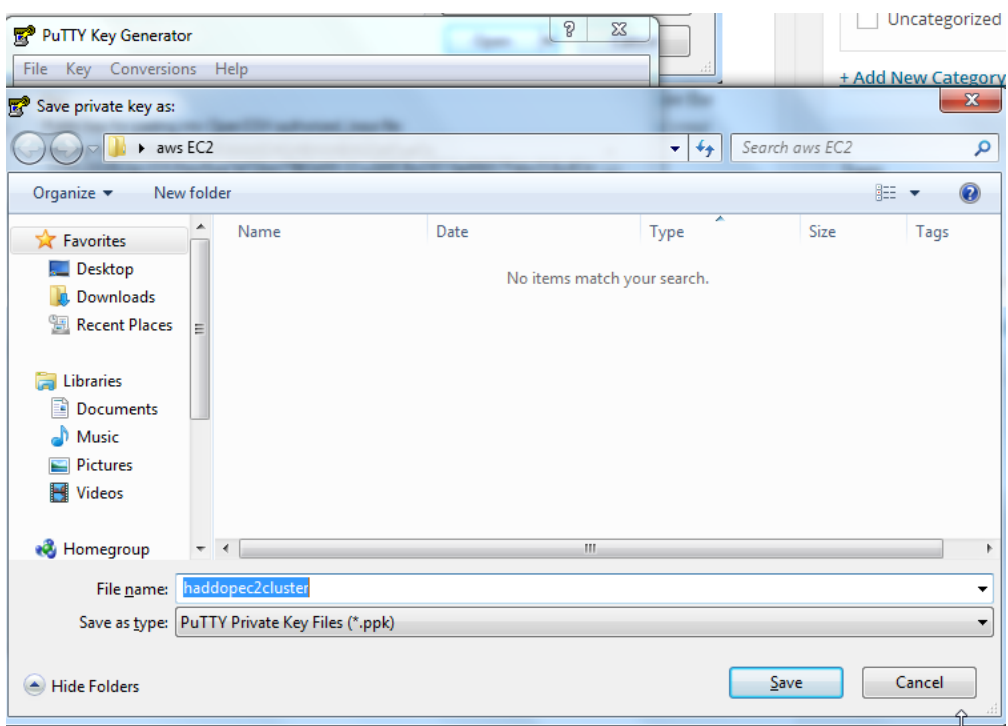

Now we are ready to connect to our Amazon Instance Machine for the first time.

# <span id="page-11-0"></span>2.3 Connect to Amazon Instance

Let's connect to HadoopNameNode first. Launch Putty client, grab the public URL (the DNS ec2-….-amazonaws.com from the console step 1.10), import the .ppk private key that we just created for password-less SSH access. As per amazon [documentation](http://docs.aws.amazon.com/AWSEC2/latest/UserGuide/AccessingInstancesLinux.html), for Ubuntu machines username is "ubuntu"

# 2.3.1 Provide private key for authentication

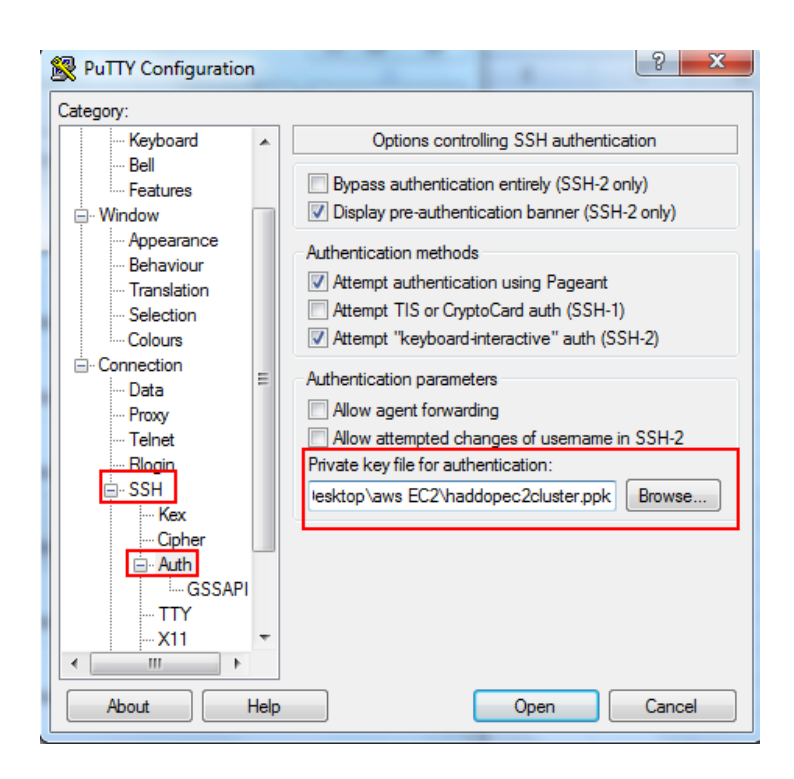

# 2.3.2 Hostname and Port and Connection Type

Host name will be like "**Ubuntu@**ec2-.......compute-1.amazonaws.com"

Click "Open" to launch putty session.

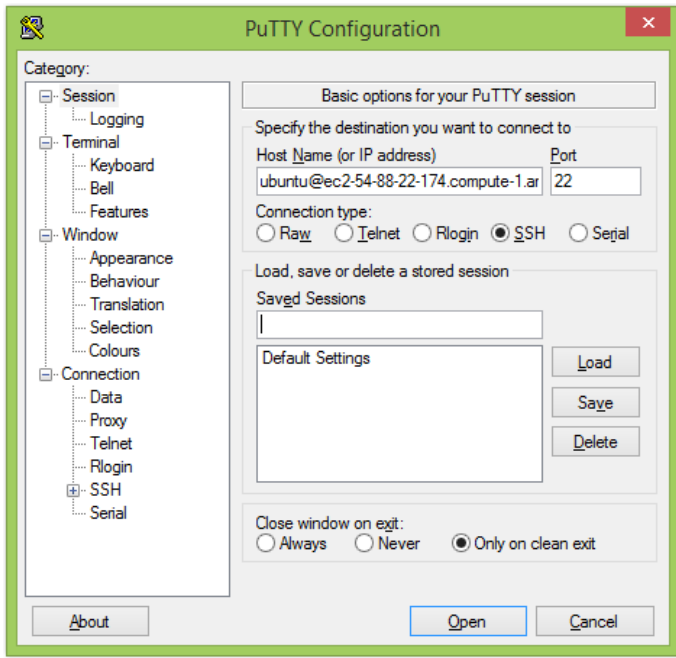

When you launch the session first time, you will see below message, click "Yes"  $\Sigma$  $\begin{array}{c|c|c|c|c} \hline \multicolumn{3}{c|}{\textbf{a}} & \multicolumn{3}{c|}{\textbf{b}} \\ \hline \multicolumn{3}{c|}{\textbf{b}} & \multicolumn{3}{c|}{\textbf{c}} \\ \hline \multicolumn{3}{c|}{\textbf{c}} & \multicolumn{3}{c|}{\textbf{d}} \\ \hline \multicolumn{3}{c|}{\textbf{d}} & \multicolumn{3}{c|}{\textbf{d}} \\ \hline \multicolumn{3}{c|}{\textbf{d}} & \multicolumn{3}{c|}{\textbf{d}} \\ \hline \multicolumn{3}{c|}{\textbf{d}} &$ ec2-54-209-221-112.compute-1.amazonaws.com - PuTTY  $\mathbf{x}$ **PuTTY Security Alert** The server's host key is not cached in the registry. You have no guarantee that the server is the computer you think it is. The server's rsa2 key fingerprint is: ssh-rsa 2048 dd:29:2d:75:81:83:22:d1:49:b9:bc:ce:fc:e9:89:22 If you trust this host, hit Yes to add the key to PuTTY's cache and carry on connecting. If you want to carry on connecting just once, without adding the key to the cache, hit No. If you do not trust this host, hit Cancel to abandon the connection. Yes No Cancel Help

If everything goes well you will be presented welcome message with Unix shell at the end.

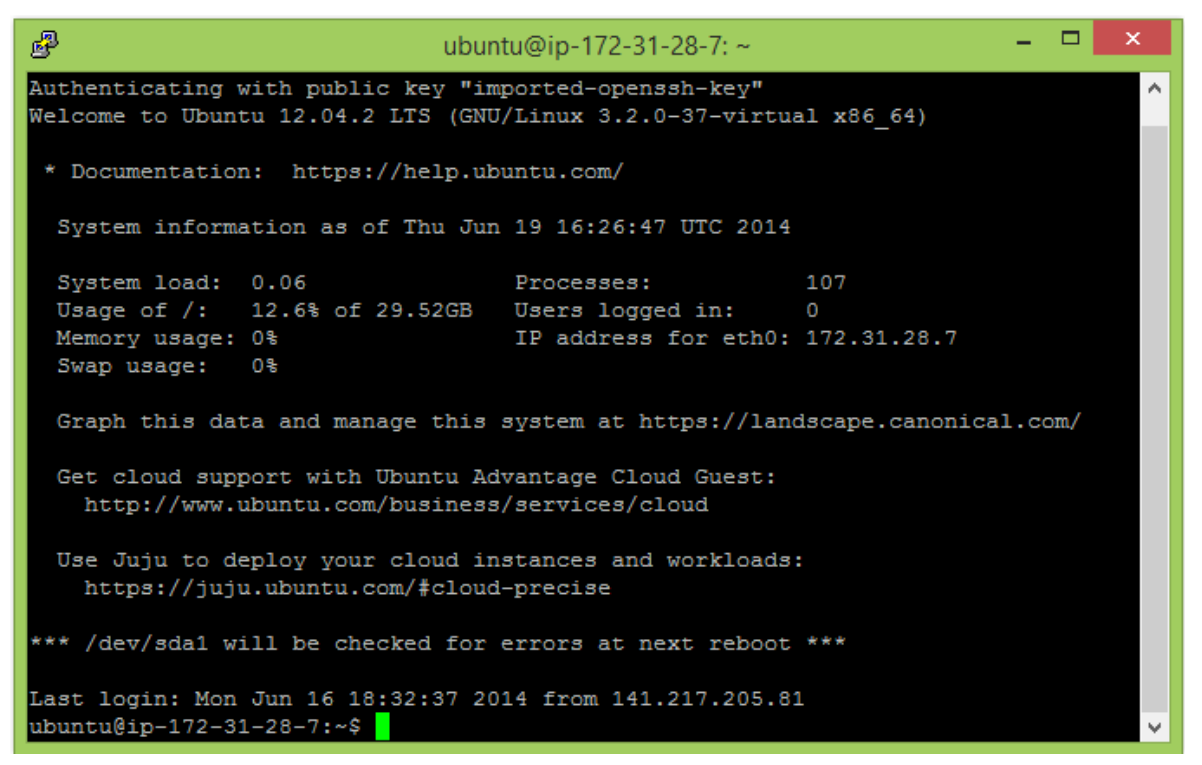

If there is a problem with your key, you may receive below error message. Check manual again and eradicate the error.

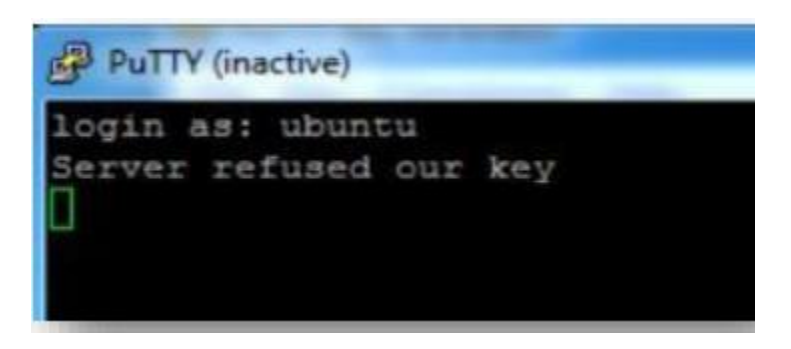

Similarly connect to remaining 3 machines HadoopSecondaryNameNode, HaddopSlave1 and HadoopSlave2 respectively to make sure you can connect successfully.

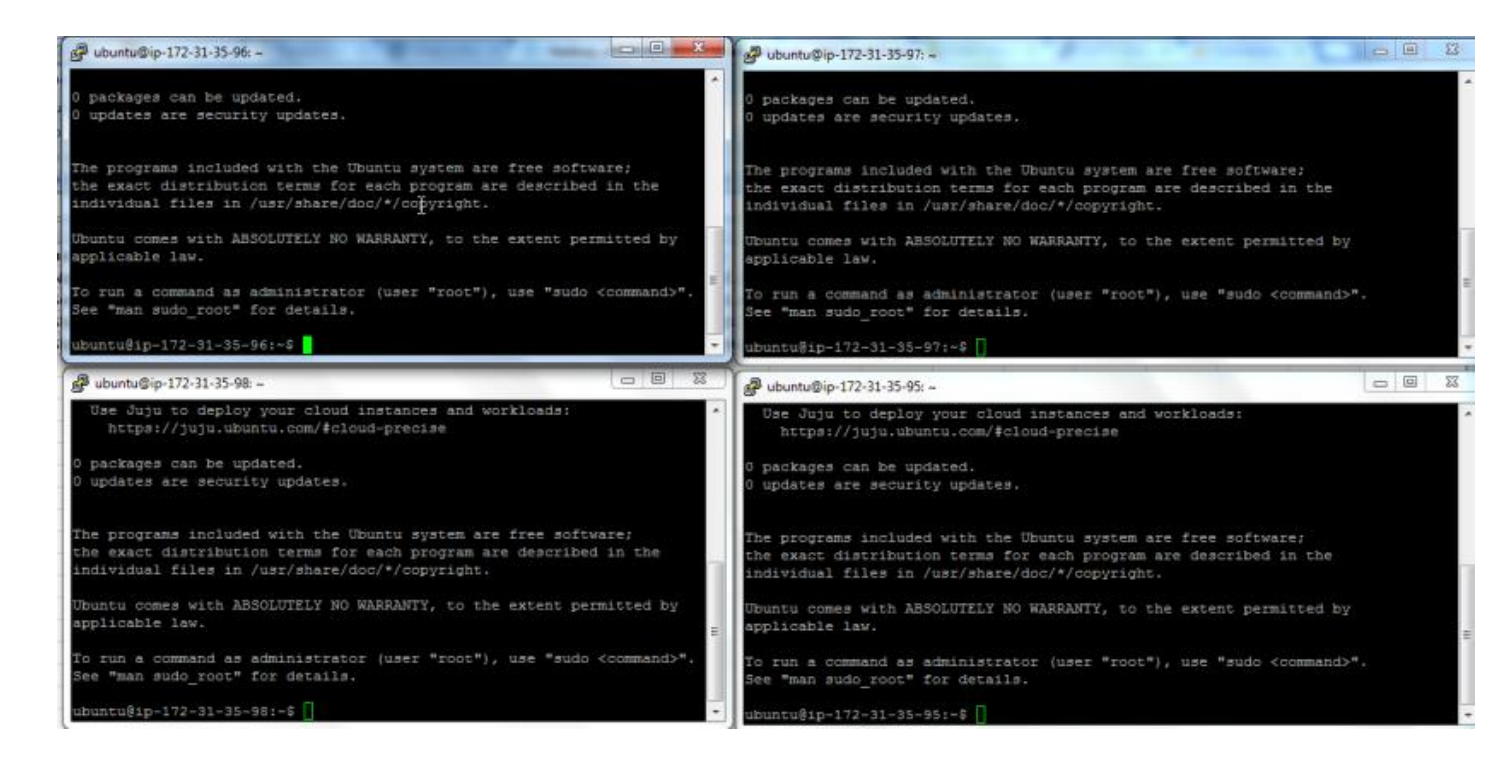

# 2.4 Enable Public Access

Issue **ifconfig** command in the terminal and note down the ip address. Next, we are going to update the hostname with ec2 public URL and finally we are going to update **/etc/hosts** file to map the ec2 public URL with ip address. This will help us to configure master and slaves nodes with hostname instead of ip address.

Following is the output on HadoopNameNode ifconfig

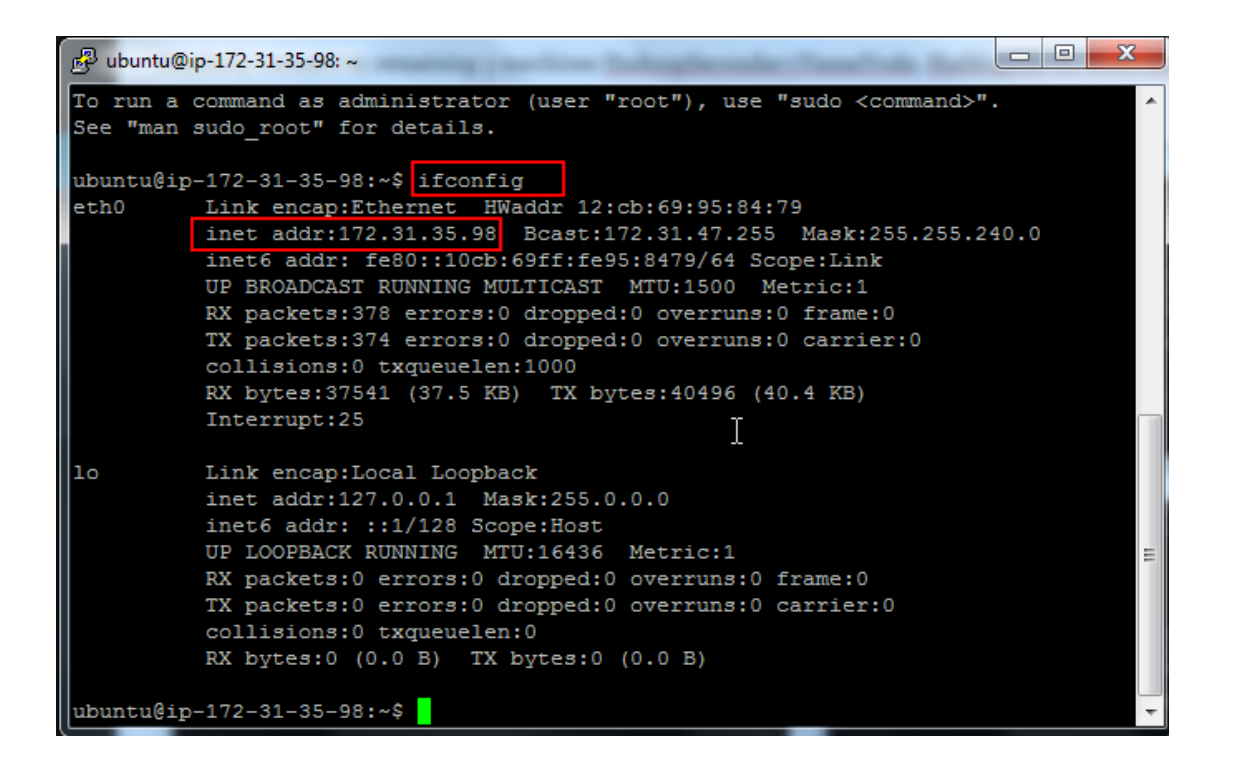

This IP is same as what we have in the console

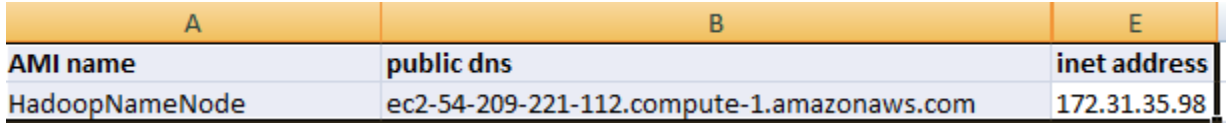

Now, issue the hostname command, it will display the ip address same as inet address from ifconfig command.

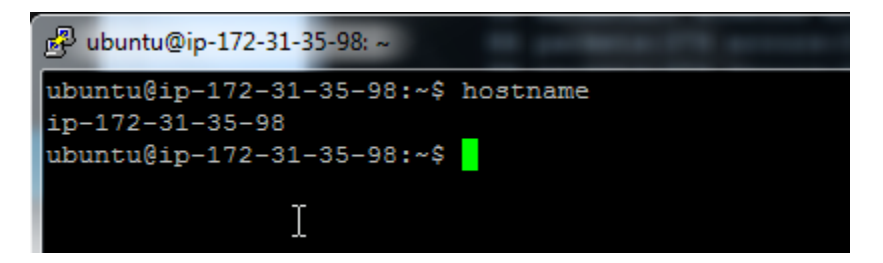

We need to modify the hostname to ec2 public URL with below command

~\$ **sudo hostname ec2…….compute-1.amazonaws.com (Please put the URL which you got)**

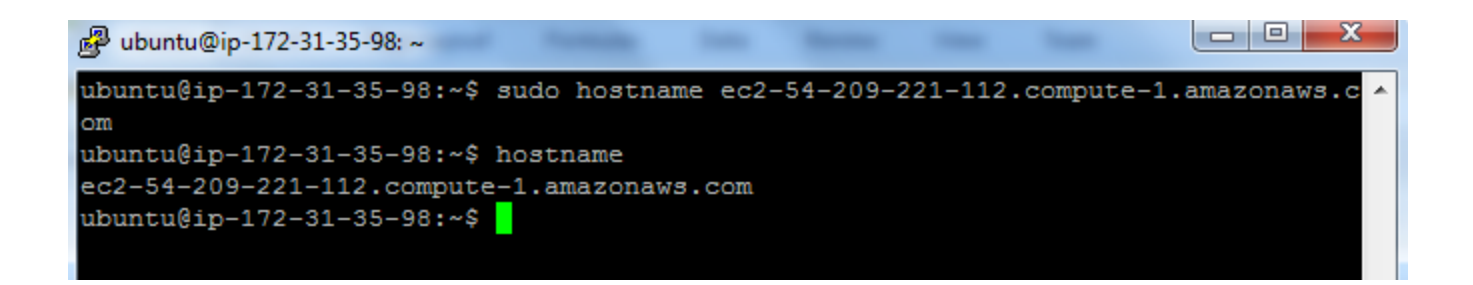

# 2.5 Modify /etc/hosts

Let's change the host to EC2 public IP and hostname.

Open the /etc/hosts in "VI" with "sudo vi /etc/hosts" command, in a very first line it will show 127.0.0.1 localhost, we need to replace that with amazon ec2 hostname and ip address we just collected.

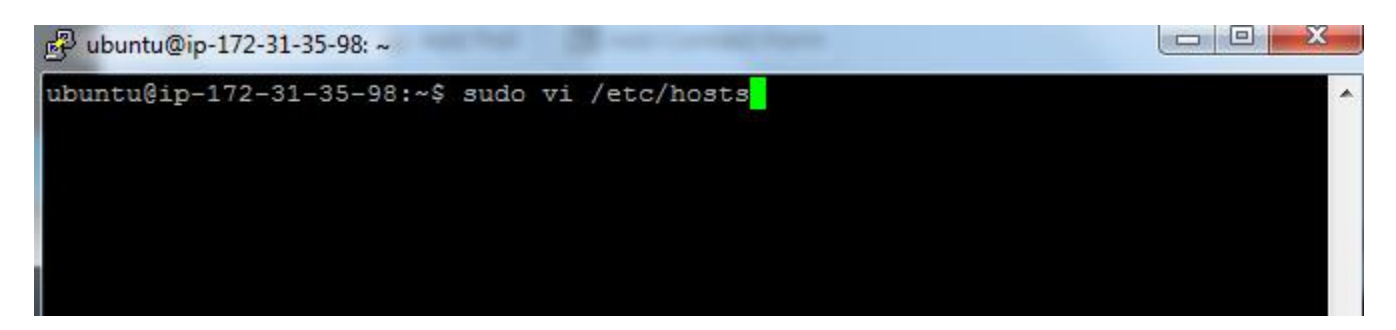

Modify the file and save your changes. To save a file you need to type the following sequence

- 1. Esc, to quit edit mode and fallback to command mode
- 2.  $\sqrt{wq}$ , start with a colon and then press w and q to write and quit
- 3. Then press Enter to validate.

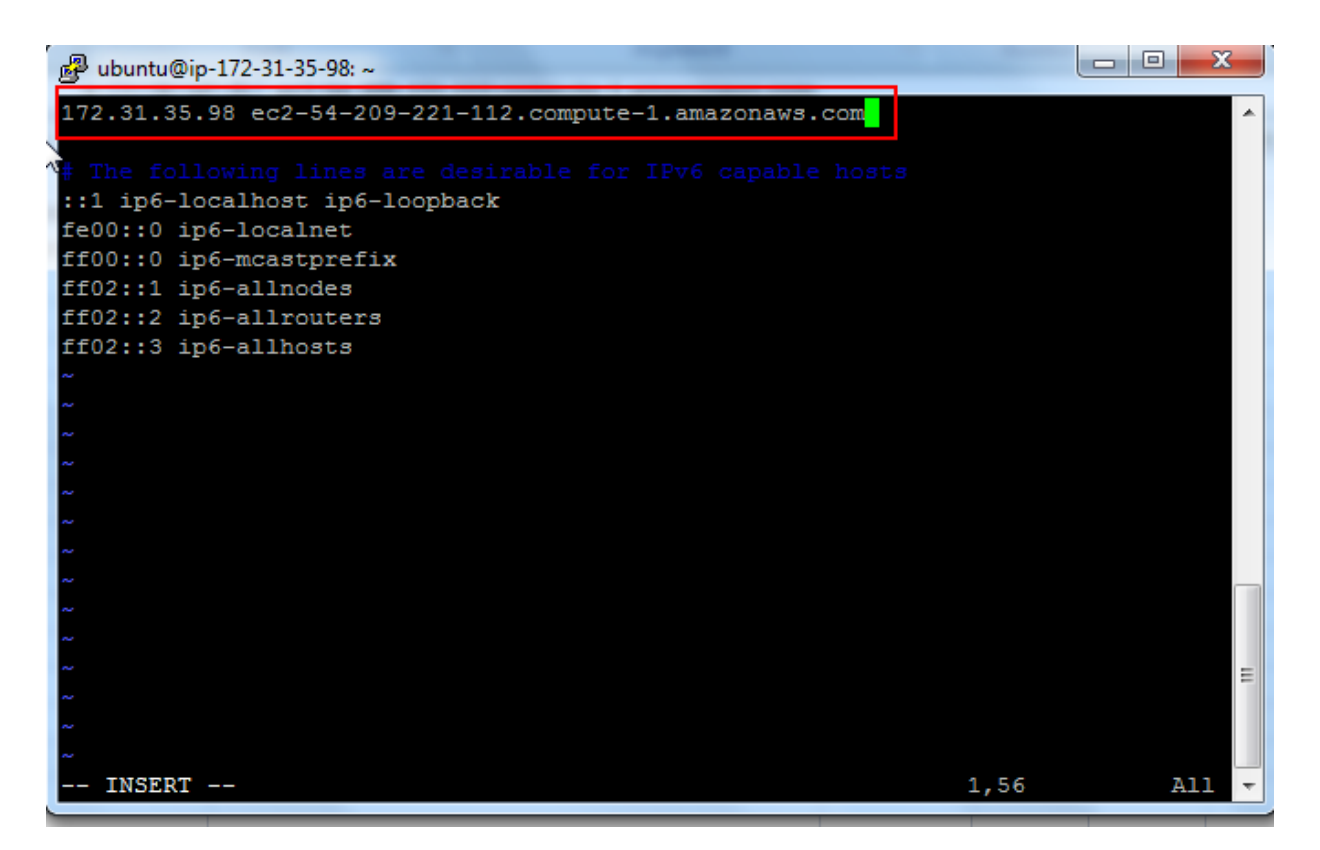

Repeat 2.3 and 2.4 sections for remaining 3 machines.

# 3. Setup WinSCP access to EC2 instances

In order to securely transfer files from your windows machine to Amazon EC2 [WinSCP](http://winscp.net/download/winscp554setup.exe) is a handy utility.

Provide hostname, username and private key file and save your configuration and Login (Same credentials which were used for putty login)

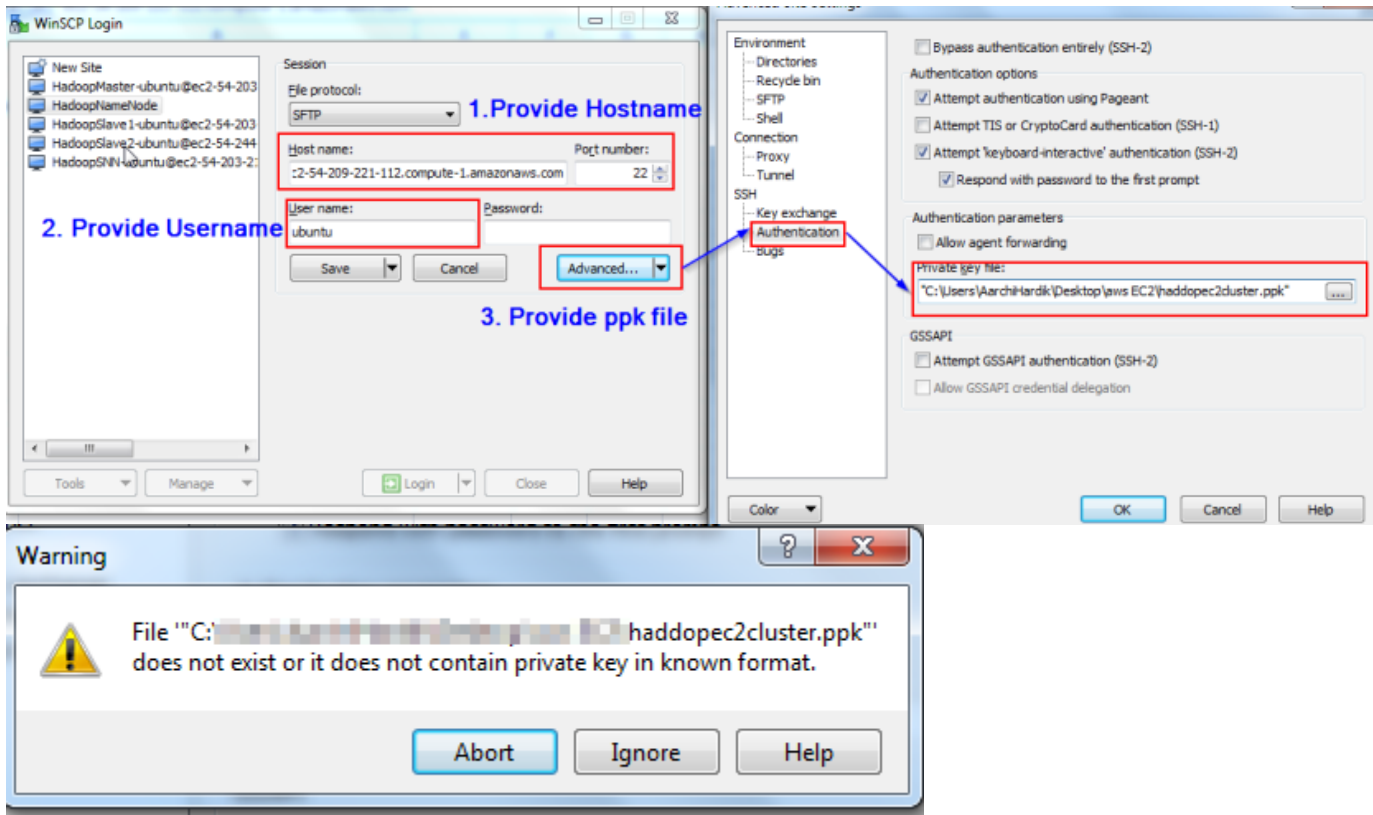

If you see above error, just ignore and you upon successful login you will see unix file system of a logged in user /home/ubuntu your Amazon EC2 Ubuntu machine.

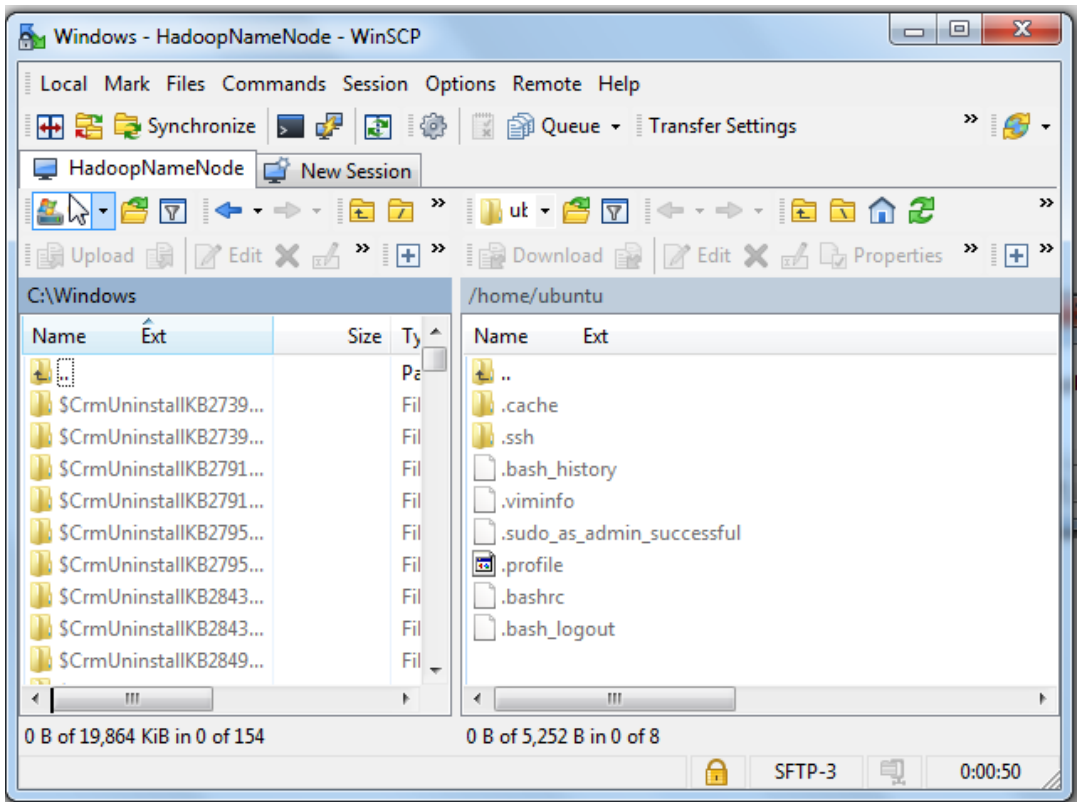

Upload the .pem file to master machine (HadoopNameNode). It will be used while connecting to slave nodes during hadoop startup daemons.

# 1. Apache Hadoop Installation and Cluster Setup

1.1 Update the packages and dependencies.

Let"s update the packages, I will start with master, **repeat this for SecondaryNameNode and 2 slaves**.

Open the connection to the MatserNode using the steps provided in "2.3 Connect to Amazon Instance'

Type the following in the opened terminal

\$ sudo apt-get update

Once it's complete, let's install java

1.2 Install Java

Add following PPA and install the latest Oracle Java (JDK) 7 in Ubuntu

\$ sudo add-apt-repository ppa:webupd8team/java

Then type

\$ sudo apt-get update && sudo apt-get install oracle-jdk7-installer

Check if Ubuntu uses JDK 7

Type:

\$ java –version

The response should be like this

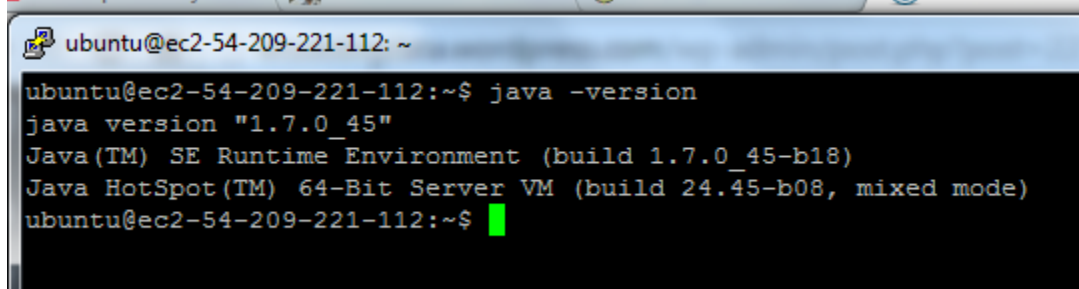

### **Repeat this for SNN and 2 slaves.**

1.3 Download Hadoop

I am going to use haddop 1.2.1 stable version from apache [download](http://hadoop.apache.org/releases.html#Download) page and here is the [1.2.1](http://apache.mirror.gtcomm.net/hadoop/common/hadoop-1.2.1/)  [mirror](http://apache.mirror.gtcomm.net/hadoop/common/hadoop-1.2.1/)

Issue wget command from shell

\$ wget <http://apache.mirror.gtcomm.net/hadoop/common/hadoop-1.2.1/hadoop-1.2.1.tar.gz>

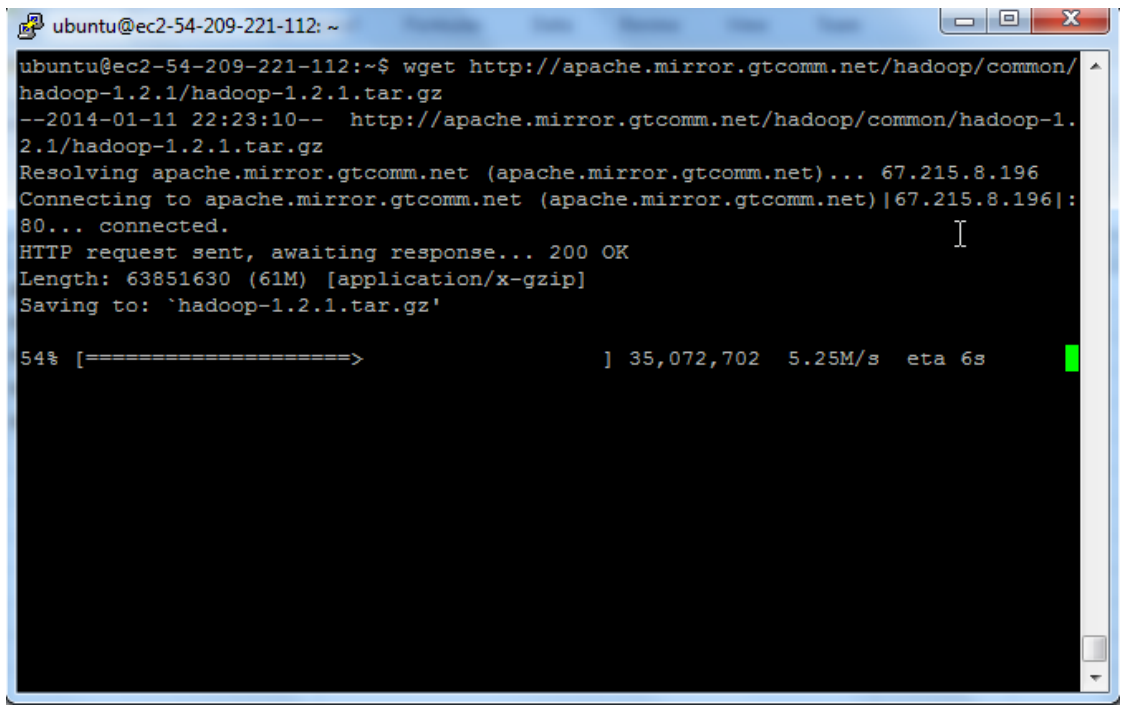

Unzip the files and review the package content and configuration files.

\$ tar -xzvf hadoop-1.2.1.tar.gz

ubuntu@ec2-54-209-221-112:~\$ 1s hadoop-1.2.1 hadoop-1.2.1.tar.gz hadoopec2cluster.pem ubuntu@ec2-54-209-221-112:~\$

For simplicity, rename the 'hadoop-1.2.1' directory to 'hadoop' for ease of operation and maintenance.

\$ mv hadoop-1.2.1 hadoop

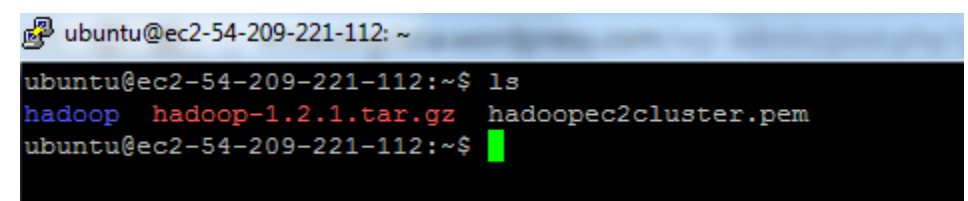

1.4 Setup Environment Variable

Setup Environment Variable for 'ubuntu' user

Update the .bashrc file to add important Hadoop paths and directories.

Navigate to home directory

\$ cd

Open .bashrc file in vi edit

\$ vi .bashrc

Add following at the end of file

export HADOOP\_CONF=/home/ubuntu/hadoop/conf export HADOOP\_PREFIX=/home/ubuntu/hadoop

#Set JAVA\_HOME

export JAVA\_HOME=/usr/lib/jvm/java-7-oracle

# Add Hadoop bin/ directory to path export PATH=\$PATH:\$HADOOP\_PREFIX/bin

Save and Exit by pressing escape and typing ":wq' and enter to validate.

To check whether it has been updated correctly or not, reload bash profile, use following commands

\$ source ~/.bashrc

By typing the following two commands, there should be some value which should come up

\$ echo \$HADOOP\_PREFIX

\$ echo \$HADOOP\_CONF

### **Repeat 1.3 and 1.4 for remaining 3 machines (SNN and 2 slaves).**

### <span id="page-22-0"></span>1.5 Setup Password-less SSH on Servers

Master server remotely starts services on salve nodes, which requires password-less access to Slave Servers. AWS Ubuntu server comes with pre-installed OpenSSh server.

### Quick Note:

The public part of the key loaded into the agent must be put on the target system in ~/.ssh/authorized\_keys. This has been taken care of by the AWS Server creation process

Now we need to add the AWS EC2 Key Pair identity "HaddopEc2cluster.pem" to SSH profile. In order to do that we will need to use following ssh utilities

- "ssh-agent" is a background program that handles passwords for SSH private keys.
- "ssh-add" command prompts the user for a private key password and adds it to the list maintained by ssh-agent. Once you add a password to ssh-agent, you will not be asked to provide the key when using SSH or SCP to connect to hosts with your public key. Amazon EC2 Instance has already taken care of 'authorized\_keys' on master server, execute following commands to allow password-less SSH access to slave servers.

First of all we need to protect our keypair files, if the file permissions are too open (see below) you will get an error

```
1696 Jan 10 23:04 hadoopec2cluster.pem
-rw-rw-r-- 1 ubuntu ubuntu
ubuntu@ec2-54-209-221-112:~$ 1s
hadoop hadoop-1.2.1.tar.gz hadoopec2cluster.pem
ubuntu@ec2-54-209-221-112:~$ eval 'ssh-agent -s'
Agent pid 5645
ubuntu@ec2-54-209-221-112:~$ ssh-add hadoopec2cluster.pem
WARNING: UNPROTECTED PRIVATE KEY FILE!
                                               e
Permissions 0664 for 'hadoopec2cluster.pem' are too open.
It is required that your private key files are NOT accessible by others.
This private key will be ignored.
ubuntu@ec2-54-209-221-112:~$ 1s
```
To fix this problem, we need to issue following commands

\$ chmod 644 authorized\_keys

**Quick Tip:** If you set the permissions to 'chmod 644', you get a file that can be written by you, but can only be read by the rest of the world. \$ chmod 400 haddoec2cluster.pem

**Quick Tip**: chmod 400 is a very restrictive setting giving only the file onwer read-only access. No write / execute capabilities for the owner, and no permissions what-so-ever for anyone else.

To use ssh-agent and ssh-add, follow the steps below:

1. At the Unix prompt, enter: eval `ssh-agent`

**Note:** Make sure you use the backquote (`), located under the tilde ( $\sim$ ), rather than the single quote (').

2. Enter the command: "ssh-add hadoopec2cluster.pem". Make sure you are in the directory where this .pem file is.

It should work this time.

ubuntu@ec2-54-209-221-112:~\$ chmod 644 .ssh/authorized keys ubuntu@ec2-54-209-221-112:~\$ chmod 400 hadoopec2cluster.pem ubuntu@ec2-54-209-221-112:~\$ eval 'ssh-agent -s' Agent pid 5652 ubuntu@ec2-54-209-221-112:~\$ ssh-add hadoopec2cluster.pem Identity added: hadoopec2cluster.pem (hadoopec2cluster.pem) ] ubuntu@ec2-54-209-221-112:~\$ 1s -1  $total$  62364 drwxr-xr-x 15 ubuntu ubuntu 4096 Jul 22 22:26 hadoop -rw-rw-r-- 1 ubuntu ubuntu 63851630 Jul 22 22:27 hadoop-1.2.1.tar.gz<br>-r------- 1 ubuntu ubuntu \_ 1696 Jan 10 23:04 hadoopec2cluster.pem ubuntu@ec2-54-209-221-112:~\$

**Keep in mind ssh session will be lost upon shell exit and you have repeat ssh-agent and ssh-add commands.**

### Remote SSH

Let's verify that we can connect into SNN and slave nodes from master

```
ubuntu@ec2-54-209-221-112:~$ ssh ubuntu@ec2-54-209-219-2.compute-1.amazonaws.com
Welcome to Ubuntu 12.04.3 LTS (GNU/Linux 3.2.0-54-virtual x86_64)
 * Documentation: https://help.ubuntu.com/
  System information as of Sun Jan 12 01:00:03 UTC 2014
 System load: 0.0
                                  Processes:
                                                        61
 System load: 0.0 [1] Processes: 61<br>Usage of /: 20.1% of 7.87GB Users logged in: 1
 Memory usage: 27%
                                  IP address for eth0: 172.31.35.95
 Swap usage: 0%
 Graph this data and manage this system at https://landscape.canonical.com/
 Get cloud support with Ubuntu Advantage Cloud Guest:
   http://www.ubuntu.com/business/services/cloud
 Use Juju to deploy your cloud instances and workloads:
   https://juju.ubuntu.com/#cloud-precise
                                                                                   \equivLast login: Sun Jan 12 00:59:39 2014 from ip-172-31-35-98.ec2.internal
ubuntu@ec2-54-209-219-2:~$
```
\$ ssh ubuntu@<your-amazon-ec2-public URL for SNN or any of your slave nodes>

On successful login the IP address on the shell will change.

Type the following to exit from SNN or other nodes and to come back to the master node.

\$ exit

### 1.6 Hadoop Cluster Setup

This section will cover the hadoop cluster configuration. We will have to modify

- **hadoop-env.sh** This file contains some environment variable settings used by Hadoop. You can use these to affect some aspects of Hadoop daemon behavior, such as where log files are stored, the maximum amount of heap used etc. The only variable you should need to change at this point is in this file is JAVA\_HOME, which specifies the path to the Java 1.7.x installation used by Hadoop.
- **core-site.xml** key property fs.default.name for namenode configuration for e.g hdfs://namenode/
- **hdfs-site.xml** key property dfs.replication by default 3
- **mapred-site.xml** key property mapred.job.tracker for jobtracker configuration for e.g jobtracker:8021

We will first start with master (NameNode) and then copy above xml changes to remaining 3 nodes (SNN and slaves)

Finally, in section 1.6.2 we will have to configure conf/masters and conf/slaves.

- **masters** defines on which machines Hadoop will start secondary NameNodes in our multinode cluster.
- **slaves** defines the lists of hosts, one per line, where the Hadoop slave daemons (datanodes and tasktrackers) will run.

### **Lets go over one by one. Start with masters (namenode).**

### **Perform the following**

### **hadoop-env.sh**

\$ vi \$HADOOP\_CONF/hadoop-env.sh and add JAVA\_HOME shown below and save changes.

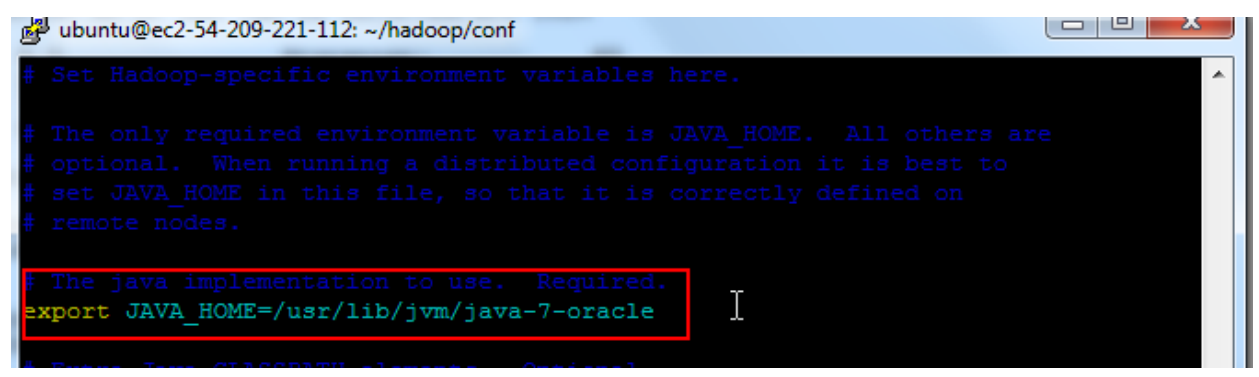

### **core-site.xml**

This file contains configuration settings for Hadoop Core (for e.g I/O) that are common to HDFS and MapReduce Default file system configuration property – fs.default.name goes here it could for e.g hdfs / s3 which will be used by clients.

\$ sudo vi \$HADOOP\_CONF/core-site.xml

We are going to add two properties

- fs.default.name will point to NameNode URL and port (usually 8020)
- hadoop.tmp.dir A base for other temporary directories. Its important to note that every node needs hadoop tmp directory. I am going to create a new directory "hdfstmp" as below in all 4 nodes. Ideally you can write a shell script to do this for you, but for now going the manual way.
- **Perform the following**

**Exit from core-site.xml**

Then

 $$$  cd

\$ mkdir hdfstmp

**Quick Tip:** Some of the important directories are dfs.name.dir, dfs.data.dir in hdfssite.xml. The default value for

the dfs.name.dir is \${hadoop.tmp.dir}/dfs/data and dfs.data.dir is\${hadoo p.tmp.dir}/dfs/data. It is **critical** that you choose your directory location wisely in production environment.

Fill the following in the \$HADOOP\_CONF/core-site.xml

<configuration> <property> <name>**fs.default.name**</name> <value>**hdfs://ec2-54-209-221-112.compute-1.amazonaws.com:8020**</value> </property> <property> <name>**hadoop.tmp.dir**</name> <value>**/home/ubuntu/hdfstmp**</value> </property> </configuration>

### **Save and Exit**

### **hdfs-site.xml**

This file contains the configuration for HDFS daemons, the NameNode, SecondaryNameNode and data nodes.

We are going to add 2 properties

- **dfs.permissions.enabled** with value *false*, This means that any user, not just the "hdfs" user, can do anything they want to HDFS so do not do this in production unless you have a very good reason. if "true", enable permission checking in HDFS. If "false", permission checking is turned off, but all other behavior is unchanged. Switching from one parameter value to the other does not change the mode, owner or group of files or directories. Be very careful before you set this
- **dfs.replication** Default block replication is 3. The actual number of replications can be specified when the file is created. The default is used if replication is not specified in create time. Since we have 2 slave nodes we will set this value to 2.

Perform the following \$ sudo vi \$HADOOP\_CONF/ hdfs-site.xml

Fill it with the following

<configuration> <property> <name>**dfs.replication**</name> <value>2</value> </property>

<property> <name>**dfs.permissions**</name> <value>false</value> </property> </configuration>

### **Save and exit**

<configuration> <property> <name>dfs.replication</name> <value>2</value> </property> <property> <name>dfs.permissions</name> <value>false</value> </property> </configuration>

### **mapred-site.xml**

This file contains the configuration settings for MapReduce daemons; the job tracker and the task-trackers.

The mapred.job.tracker parameter is a hostname (or IP address) and port pair on which the Job Tracker listens for RPC communication. This parameter specify the location of the Job Tracker for Task Trackers and MapReduce clients.

JobTracker will be running on **master** (NameNode)

Perform the following \$ sudo vi \$HADOOP\_CONF/mapred-site.xml Fill it with the following

<configuration> <property> <name>mapred.job.tracker</name> <value>hdfs://ec2-54-209-221-112.compute-1.amazonaws.com:8021</value> </property> </configuration>

**Save and Exit**

# 1.6.1 Move configuration files to Slaves

Now, we are done with hadoop xml files configuration master, lets copy the files to remaining 3 nodes using secure copy (scp)

start with SNN, if you are starting a new session, follow ssh-add as per section 1.5

from master"s unix shell issue below command

\$ scp hadoop-env.sh core-site.xml hdfs-site.xml mapred-site.xml ubuntu@<URL of your Secondary Name node>:/home/ubuntu/hadoop/conf

**Repeat this for slave nodes and check if they got copied in all the nodes**

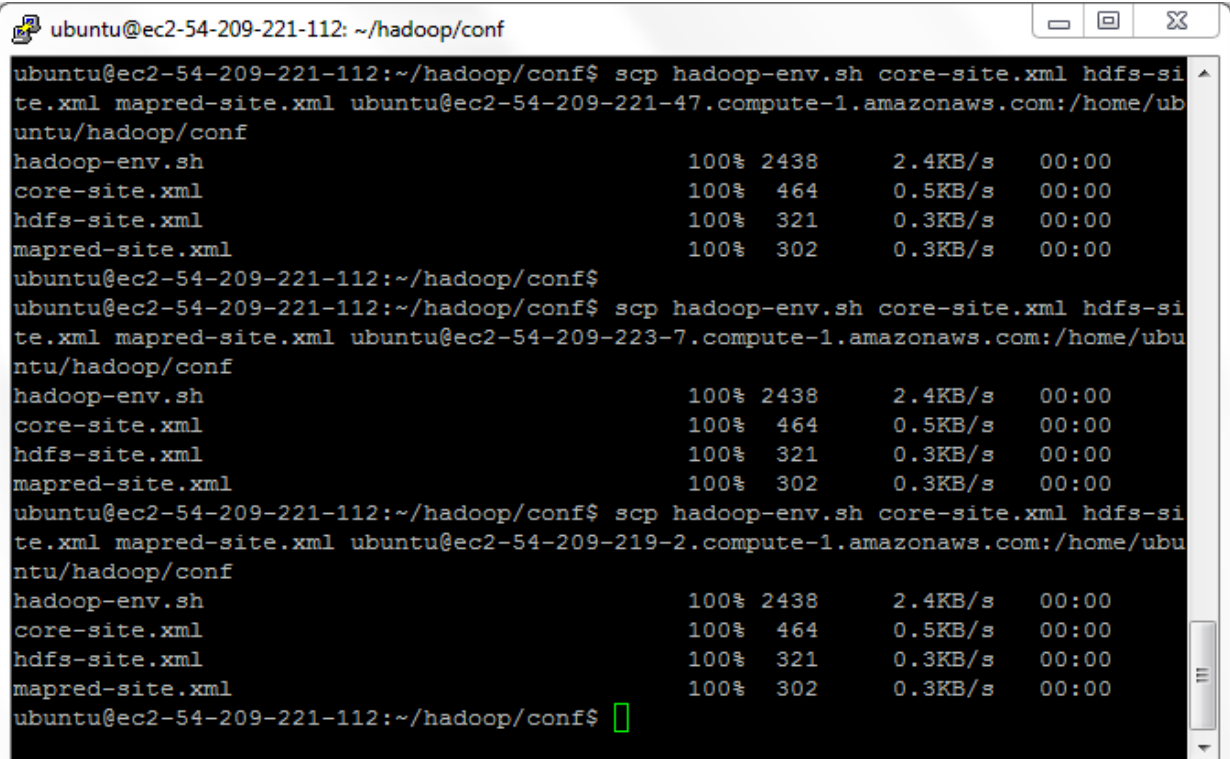

# 1.6.2 Configure Master and Slaves

Every hadoop distribution comes with master and slaves files. By default it contains one entry for localhost, we have to modify these 2 files on both "masters" (HadoopNameNode) and "slaves" (HadoopSlave1 and HadoopSlave2) machines – we have a dedicated machine for HadoopSecondaryNamdeNode.

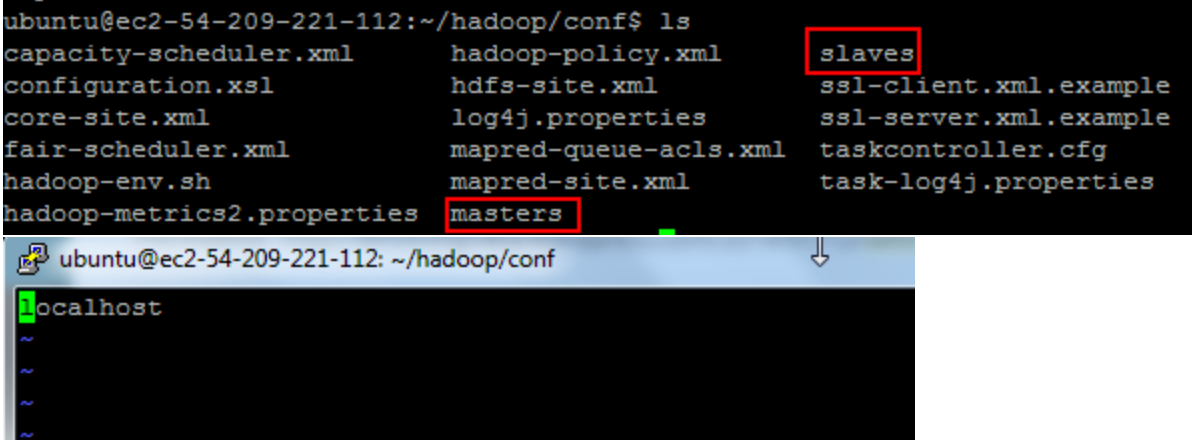

# 1.6.3 Modify masters file on Master machine

conf/masters file defines on which machines Hadoop will start S*econdary NameNodes* in our multi-node cluster. In our case, there will be two machines HadoopNameNode and HadoopSecondaryNameNode

**[Hadoop](https://hadoop.apache.org/docs/r1.2.1/hdfs_user_guide.html#Secondary+NameNode) HDFS user guide** : "The secondary NameNode merges the fsimage and the edits log files periodically and keeps edits log size within a limit. It is usually run on a different machine than the primary NameNode since its memory requirements are on the same order as the primary NameNode. The secondary NameNode is started by "bin/start-dfs.sh" on the nodes specified in "conf/masters" file.*"*

### **Perform the following**

\$ vi \$HADOOP\_CONF/masters and provide an entry for the hostename where you want to run SecondaryNameNode daemon. In our case HadoopNameNode and HadoopSecondaryNameNode

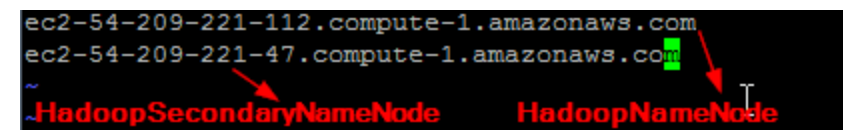

# 1.6.4 MODIFY THE SLAVES FILE ON MASTER MACHINE

The slaves file is used for starting DataNodes and TaskTrackers

\$ vi \$HADOOP\_CONF/slaves

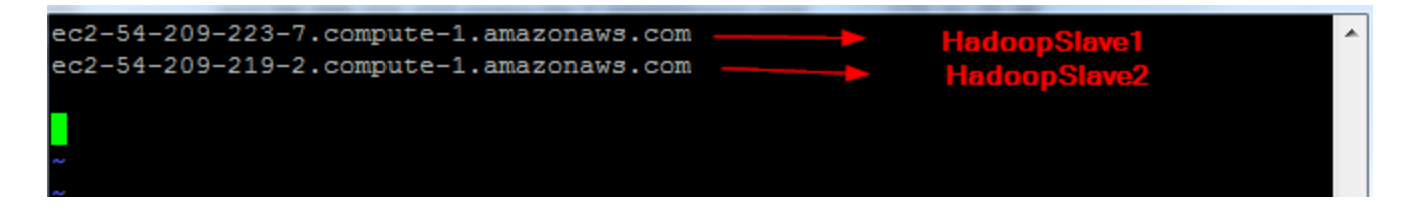

# 1.6.5 Copy masters and slaves to SecondaryNameNode

Since SecondayNameNode configuration will be same as NameNode, we need to copy master and slaves to HadoopSecondaryNameNode.

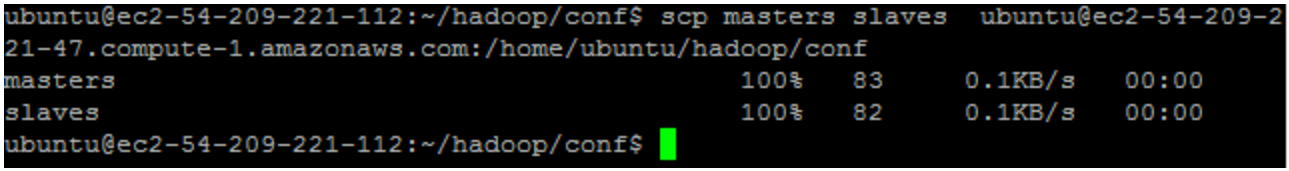

# 1.6.7 CONFIGURE MASTER AND SLAVES ON "SLAVES" NODE

Since we are configuring slaves (HadoopSlave1 & HadoopSlave2), masters file on slave machine is going to be empty

# \$ vi \$HADOOP\_CONF/masters

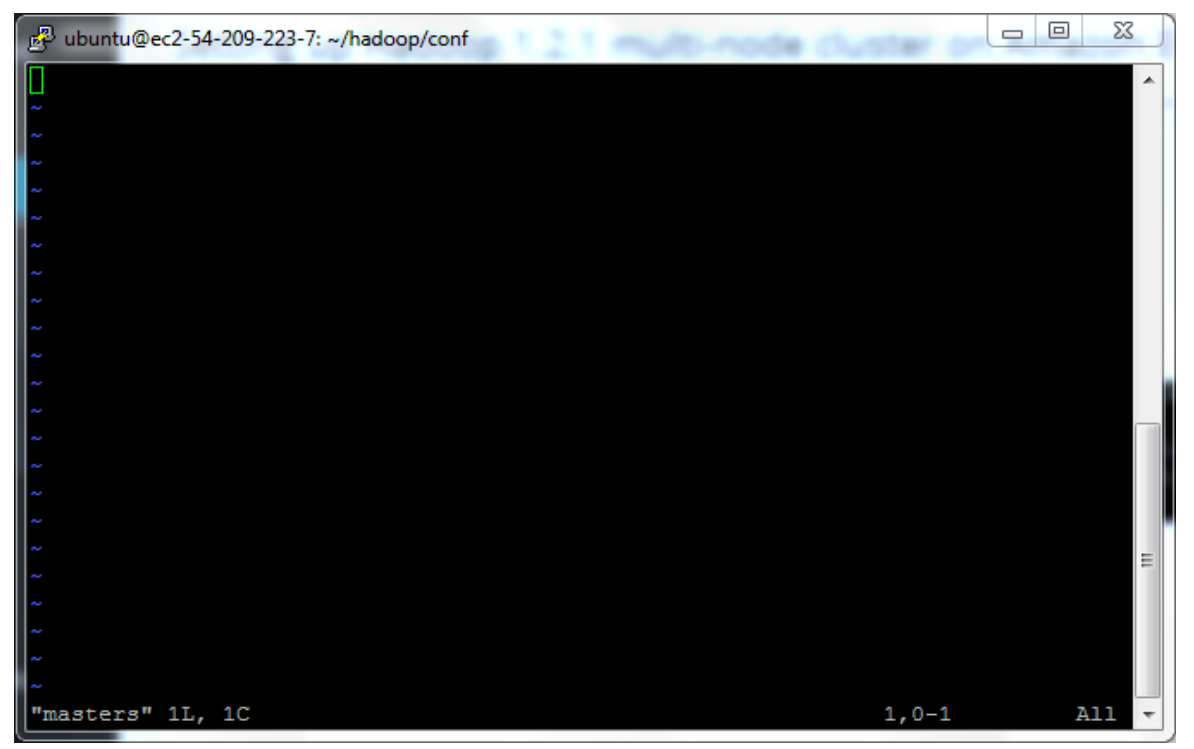

Next, update the "slaves" file on Slave server (HadoopSlave1) with the IP address of the *slave node*. Notice that the "slaves" file at Slave node contains only its own IP address and not of any other Data Node in the cluster.

\$ vi \$HADOOP\_CONF/slaves

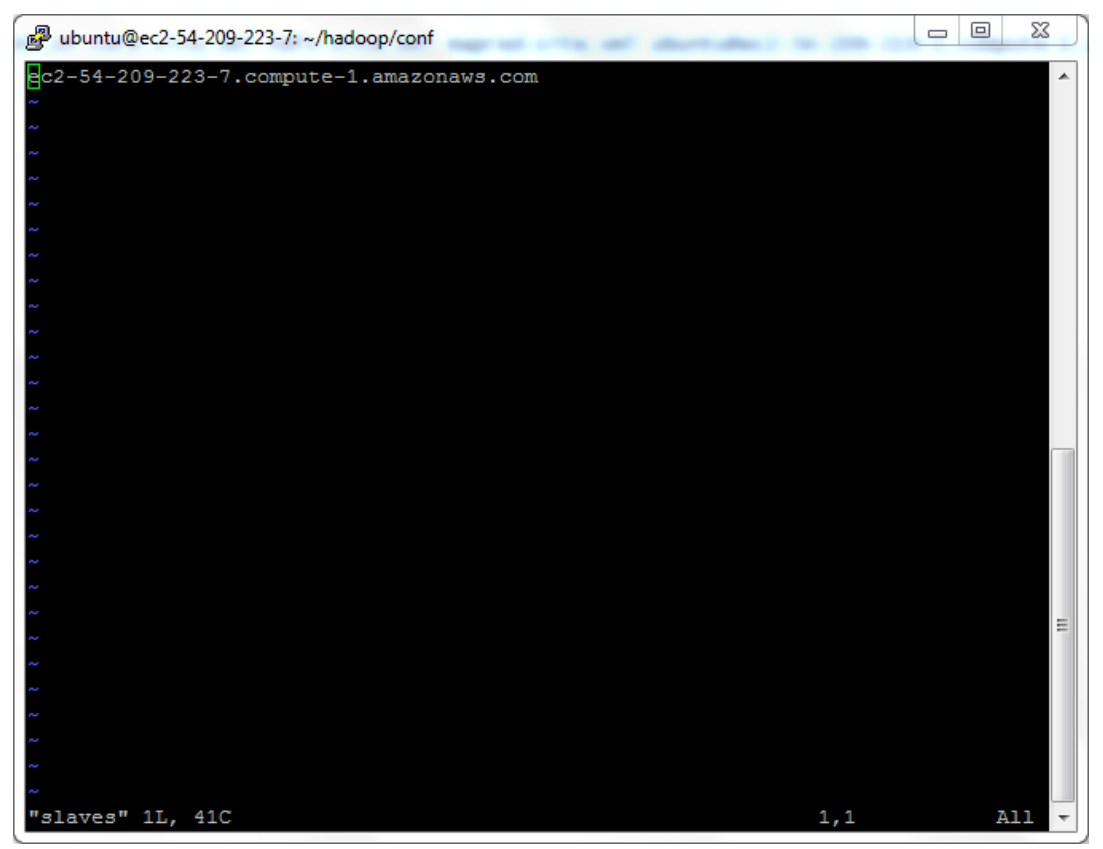

**Similarly update masters and slaves for HadoopSlave2**

# 1.7 Hadoop Daemon Startup

The first step to starting up your Hadoop installation is formatting the Hadoop filesystem which is implemented on top of the local filesystems of your cluster. You need to do this the first time you set up a Hadoop installation. **Do not format a running Hadoop filesystem**, this will cause all your data to be erased.

To format the namenode

Goto Namenode(master node) and perform the following

\$ hadoop namenode -format

```
.<br>STARTUP_MSG: Starting NameNode
STARTUP_MSG: Starting NameNode<br>STARTUP_MSG: host = ec2-54-209-221-112.compute-1.amazonaws.com/172.31.35.98<br>STARTUP_MSG: host = ec2-54-209-221-112.compute-1.amazonaws.com/172.31.35.98<br>STARTUP_MSG: version = 1.2.1<br>STARTUP_MS
14/01/13 02:36:28 INFO util.GSet: Computing capacity for map BlocksMap<br>14/01/13 02:36:28 INFO util.GSet: VM type = 64-bit
(1/01/13 02:36:28 INFO util.GSet: 2.0% max memory = 1013645312<br>(4/01/13 02:36:28 INFO util.GSet: capacity = 2^21 = 2097152 entries<br>(4/01/13 02:36:28 INFO util.GSet: capacity = 2^21 = 2097152 entries
 4/01/13 02:36:28 INFO namenode. FSNamesystem: fsOwner=ubuntu
4/01/13 02:36:28 INFO namenode. FSNamesystem: dfs.block.invalidate.limit=100
 4/01/13 02:36:28 INFO namenode.FSNamesystem: isAccessTokenEnabled=false accessKeyUpdateInterval=0 min(s), accessTokenLifetime=0 min(s)
(4/01/13 02:36:28 INFO namenode.FSEditLog: dfs.namenode.edits.toleration.length = 0<br>(4/01/13 02:36:28 INFO namenode.NameNode: Caching file names occuring more than 10 times<br>(4/01/13 02:36:29 INFO common.Storage: Image file
 4/01/13 02:36:29 INFO namenode.FSEditLog: closing edit log: position=4, editlog=/home/ubuntu/hdfstmp/dfs/name/current/edits
14/01/13 02:36:29 INFO namenode.FSEditLog: close success: truncate to 4, editlog=/home/ubuntu/hdfstmp/dfs/name/current/edits<br>14/01/13 02:36:30 INFO common.Storage: Storage directory /home/ubuntu/hdfstmp/dfs/name has been s
 buntu@ec2-54-209-221-112:~/hadoop/conf$
```
Lets start all hadoop daemons from HadoopNameNode

\$ cd \$HADOOP\_CONF

\$ start-all.sh

This will start

NameNode,JobTracker and SecondaryNameNode daemons on **HadoopNameNode**

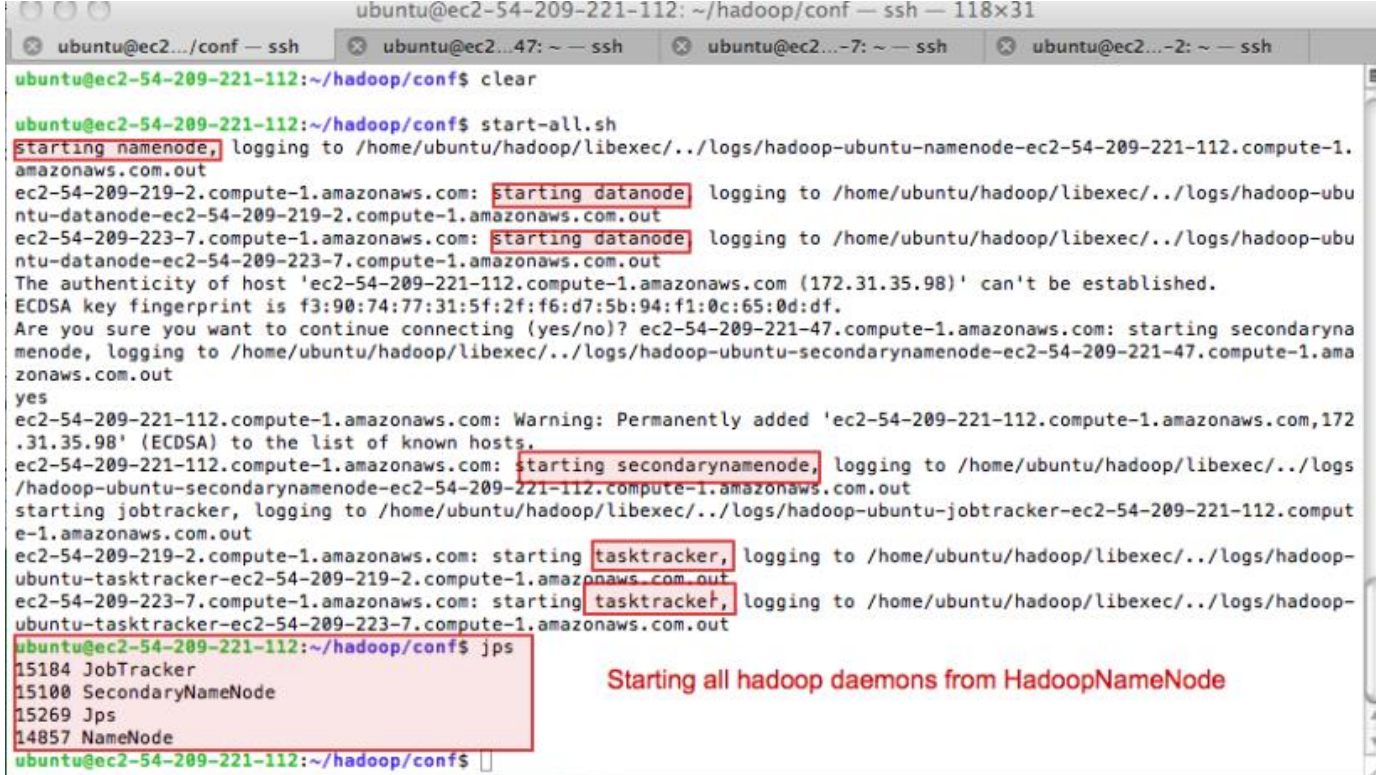

SecondaryNameNode daemons on **HadoopSecondaryNameNode**

```
Last login: Mon Jan 13 03:15:02 2014 from bas1-malton23-1177880673.dsl.bell.ca
ubuntu@ec2-54-209-221-47:~$ ls
hadoop hadoop-1.2.1.tar.gz hdfstmp
ubuntu@ec2-54-209-221-47:~$ jps
10748 Jps
10522 SecondaryNameNode
ubuntu@ec2-54-209-221-47:~$
```
• and DataNode and TaskTracker daemons on slave

```
nodes HadoopSlave1 and HadoopSlave211816 DataNode
12211 Jps
11977 TaskTracker
ubuntu@ec2-54-209-223-7:~$
ubuntu@ec2-54-209-219-2:~$ jps
11210 Jps
10976 TaskTracker
10815 DataNode
ubuntu@ec2-54-209-219-2:~$
```
### We can check the namenode status from http:/[/ec2-54-209-221-112.compute-](http://ec2-54-209-221-112.compute-1.amazonaws.com/)

 $\underbrace{1.ammazonaws.com:}50070/dfshealth.jpg$ <br/> $\leftarrow \Rightarrow \texttt{c} \text{ }[\underline{\text{b} \text{ e} \text{c} \text{3} \text{4} \text{-}209-221-112} \text{ component} \texttt{d} \text{ amx} \text{ isomms:conv.50070/dfshelth,jsp}}$ 

NameNode 'ec2-54-209-221-112.compute-1.amazonaws.com:8020'

Started: Mon Jan 13 14:23:22 UTC 2014 Version: 1.2.1, r1503152<br> **Compiled:** Mon Jul 22 15:23:09 PDT 2013 by mattl<br> **Upgrades:** There are no upgrades in progress.

# <u>Browse the filesystem</u><br>Namenode Logs

#### **Cluster Summary**

#### 7 files and directories, 1 blocks = 8 total. Heap Size is 32.65 MB / 966.69 MB (3%)

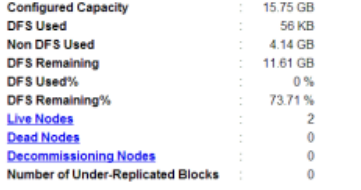

#### NameNode Storage:

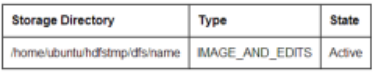

This is Apache Hadoop release 1.2.1

### Check Jobtracker status : http://<**[Your AMAZON MASTER URL](http://letsdobigdata.files.wordpress.com/2014/01/jobtracker_status.png)**>:50030/jobtracker.jsp

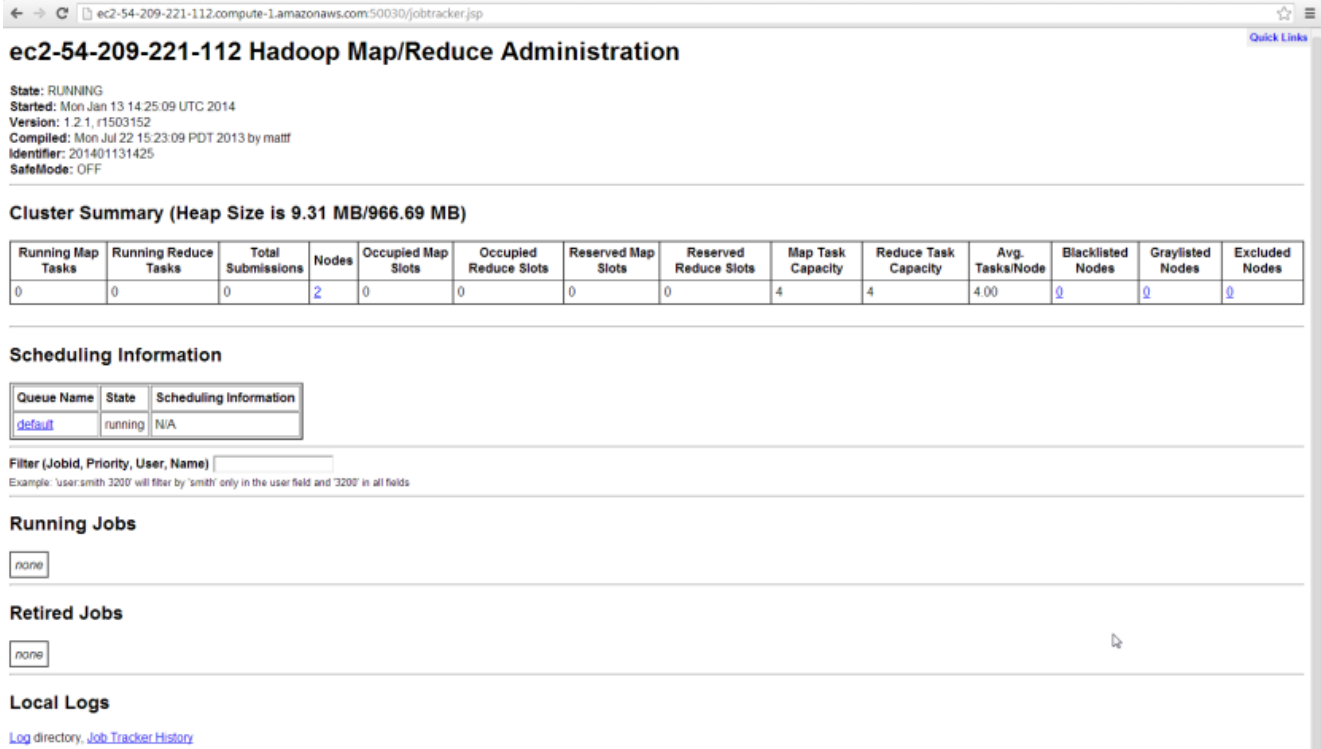

This is Apache Hadoop release 1.2.1

 $\frac{1}{\sqrt{2}}\left| \begin{array}{c} \Xi \\ \Xi \end{array} \right|$ 

### Slave Node Status for HadoopSlave1 : http://<**YOUR AMAZON MASTER**

**URL**>:50060/tasktracker.jsp

### tracker\_ec2-54-209-223-7.compute-1.amazonaws.com:127.0.0.1/127.0.0.1:39269 Task Tracker Status

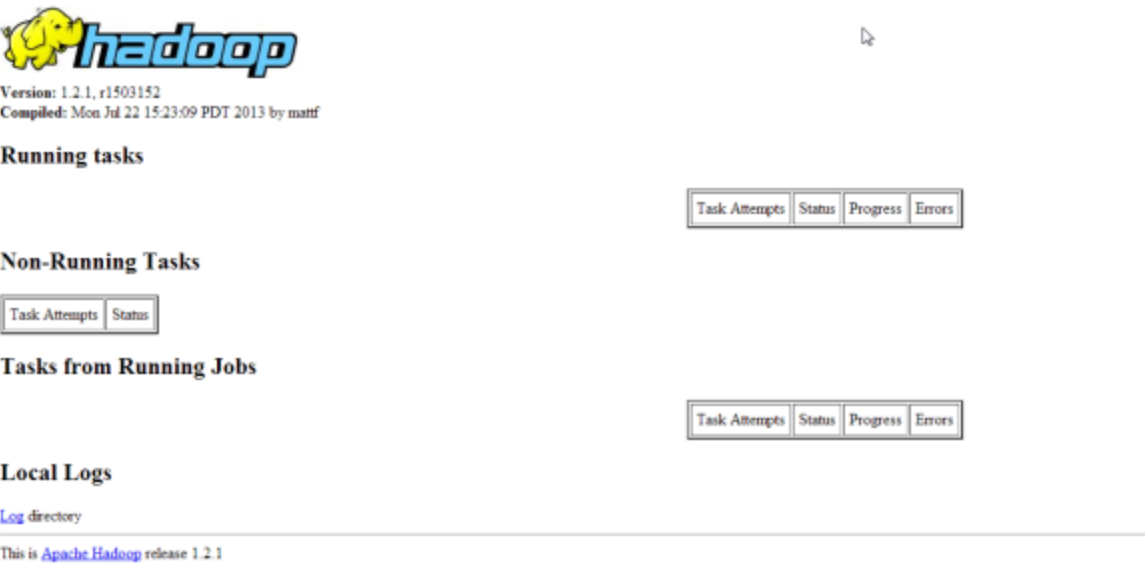

Slave Node Status for HadoopSlave2 : http:/[/ec2-54-209-219-2.compute-](http://ec2-54-209-219-2.compute-1.amazonaws.com/)

### [1.amazonaws.com:](http://ec2-54-209-219-2.compute-1.amazonaws.com/)50060/tasktracker.jsp

 $\leftarrow \rightarrow \mathbf{C}^{\dagger}$  E ec2-54-209-219-2.compute-Lamazonaws.com:50060/tasktracker.jsp

tracker\_ec2-54-209-219-2.compute-1.amazonaws.com:127.0.0.1/127.0.0.1:48106 Task Tracker Status

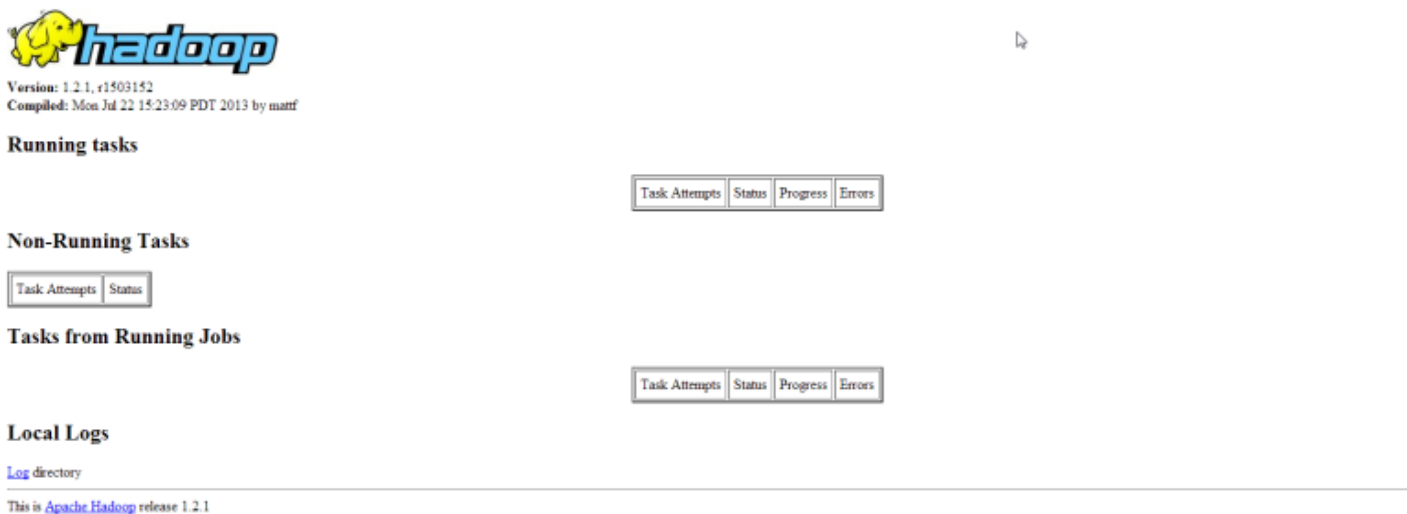

# **Running The Code:**

Browse the MapReduce\_Kmeans directory and locate the following files MapRedKMeans.jar, data.txt, centroids.

**Step 1:** Create folders in HDFS

- hadoop fs -mkdir /user/ubuntu/data
- hadoop fs -mkdir /user/ubuntu/clusters

**Step 2:** From PuTTy change the current directory to MapReduce Kmeans and use the following commands to copy the files from local disk to HDFS

- hadoop fs -copyFromLocal data.txt /user/ubuntu/data
- hadoop fs -copyFromLocal centroids.txt /user/ubuntu/clusters

**Step 3:** Run the Hadoop jar file with following command

 hadoop jar MapRedKMeans.jar KMeans /user/ubuntu/data /user/ubuntu/clusters 3

This command will run Kmeans algorithm for three iterations.

Note: We are providing the data file and the centroids fie separately. The centroids.txt file can be generated from data file by randomly sampling. In our experiment, to keep consistency across all the platforms we select first *k* rows as centroids.

**Step 4:** Checking the resultant centroids after Kmeans completion. Each iteration will create a folder in HDFS named cluster*X* where *X* is the number of iteration. For example, after running Kmeans with the above command, we can view the contents with the following command

Hadoop fs –cat /user/ubuntu/clusters/clusters2/part-r-00000

Or, we can download the resultant folder to our local disk with the following command

Hadoop fs –copyToLocal /user/ubuntu/clusters2 /home/Ubuntu/

### Stopping the Hadoop Daemon

\$ cd \$HADOOP\_CONF

\$ stop-all.sh

### **Cleanup (Important)**

**Step 1:** Logon to Amazon AWS and under Services select "Ec2". **Step 2**: Under the 'Instances' tab in the left column; click on 'Instances'. **Step 3**: Locate all your Hadoop instances and select them. On the top locate "Actions" drop down button and click "Stop" to stop the instances. You can start it and connect to the same settings whenever you want. If you terminate it, you have to create a new instance all together.

### **Caveats**

When you stop and restart the amazon instances, the Public IP and the URL of the instances changes. You have to make changes in the following with the new URLs

- 1. hostname
- 2. Step [2.3.2](#page-11-0)
- 3. /etc/hosts
- 4. \$HADOOP\_CONF/ core-site.xml
- 5. \$HADOOP\_CONF/ core-site.xml
- 6. \$HADOOP\_CONF/ masters
- 7. \$HADOOP CONF/slaves
- 8. Repeat Step [1.5](#page-22-0)
- 9. No need to format the namenode
- 10.Start the Hadoop daemon